# CC-Link IE Field Network Temperature Control Module FB Library Reference Manual

Applicable module:

NZ2GF2B-60TCTT4, NZ2GF2B-60TCRT4

#### <CONTENTS>

| Refere | ence Manı  | ıal Revision History                                          | 2  |
|--------|------------|---------------------------------------------------------------|----|
| 1.     | Overvie    | v                                                             | 3  |
| 1.1.   | Overvi     | ew of the FB Library                                          | 3  |
| 1.2.   | Functi     | on of the FB Library                                          | 3  |
| 1.3.   | Syster     | n Configuration Example                                       | 4  |
| 1.4.   | Setting    | the CC-Link IE Field Network Master/Local Module              | 5  |
| 1.5.   | Setting    | g Global Labels                                               | 9  |
| 1.6.   | Creati     | ng Interlock Programs                                         | 10 |
| 1.     | 6.1. Cy    | clic Transmission Program                                     | 10 |
| 1.     | 6.2. Tra   | ansient Transmission Program                                  | 11 |
| 1.     | 6.3. Lis   | st of Transmissions Used by the FBs                           | 12 |
| 1.7.   | Releva     | ant Manuals                                                   | 13 |
| 1.8.   | Note       |                                                               | 13 |
| 2.     | Details o  | of the FB Library                                             | 14 |
| 2.1.   | M+NZ       | 2GF2B60TC4_SetInitData (Initial data setting)                 | 14 |
| 2.2.   | M+NZ       | 2GF2B60TC4_SetOperationData (During operation setting change) | 20 |
| 2.3.   | M+NZ       | 2GF2B60TC4_CorrectOnePSensor (Sensor one-point correction)    | 26 |
| 2.4.   | M+NZ       | 2GF2B60TC4_CorrectTwoPSensor (Sensor two-point correction)    | 34 |
| 2.5.   | M+NZ       | 2GF2B60TC4_Autotuning (Auto tuning)                           | 47 |
| Appen  | dix 1. \   | When Using the FB for 2 or More Master/Local Modules          | 56 |
| Appe   | endix 1.1. | Entering Network Parameters                                   | 57 |
| Appe   | endix 1.2. | Setting Global Labels                                         | 61 |
| Appe   | endix 1.3. | Copying MELSOFT Library to Create an FB for the Second module | 62 |
| Appe   | endix 1.4. | Replacing Devices to Create the FB for the Second Module      | 64 |
| Appen  | dix 2      | FB Library Application Examples                               | 66 |

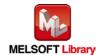

# Reference Manual Revision History

| Reference Manual Number | Date      | Description                                                       |
|-------------------------|-----------|-------------------------------------------------------------------|
| FBM-M122-A              | 2014/1/31 | First edition                                                     |
| FBM-M122-B              | 2015/7/31 | 1) Added applicable GX Works2 Version.                            |
|                         |           | This FB is able to install on GX Works2 of all language versions. |

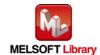

#### 1. Overview

#### 1.1. Overview of the FB Library

This FB Library is for using the CC-Link IE Field Network Temperature Control Module NZ2GF2B-60TCTT4 and NZ2GF2B-60TCRT4.

#### 1.2. Function of the FB Library

| Item                             | Description                                               |
|----------------------------------|-----------------------------------------------------------|
| M+NZ2GF2B60TC4_SetInitData       | Configures the initial data setting.                      |
| M+NZ2GF2B60TC4_SetOperationData  | Executes the during operation setting change instruction. |
| M+NZ2GF2B60TC4_CorrectOnePSensor | Sets the sensor one-point correction.                     |
| M+NZ2GF2B60TC4_CorrectTwoPSensor | Sets the sensor two-point correction.                     |
| M+NZ2GF2B60TC4_Autotuning        | Sets and executes auto tuning.                            |

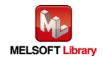

#### 1.3. System Configuration Example

The following shows the system configuration when the CC-Link IE Field Network remote device station temperature control module (NZ2GF2B-60TCTT4 or NZ2GF2B-60TCRT4) is used as the remote device station.

#### (1) Q-series system configuration

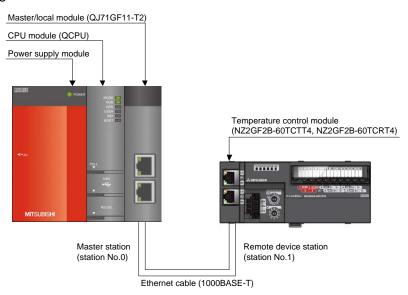

#### (2) L-series system configuration

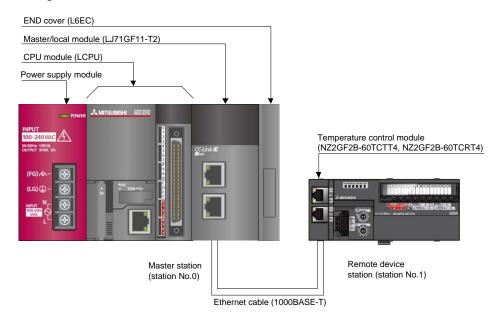

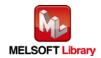

#### 1.4. Setting the CC-Link IE Field Network Master/Local Module

This section explains the setting of the CC-Link IE Field Network master/local module based on Section "1.3 System Configuration Example". Set the following items with GX Works2.

#### (1) Network parameters

| Item          | Description                                                                     |
|---------------|---------------------------------------------------------------------------------|
| Network Type  | Select "CC IE Field (Master Station)".                                          |
| Start I/O No. | Set the start I/O number of the master/local module in increments of 16 points. |
|               | Set "0000".                                                                     |
| Network No.   | Set the network number of the master/local module.                              |
|               | Set "1".                                                                        |

\* Select this checkbox. et network configuration setting in CC IE Field configuration window Module 2 CC IE Field (Master Station) None Network Type 0000 Start I/O No. 1 Network No. **Total Stations** 1 Group No. 0 Station No. Online (Normal Mode) Mode CC IE Field Configuration Setting Refresh Parameters Specify Station No. by Parameter

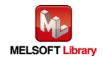

## (2) CC IE Field configuration setting

| Item            | Description                                                                             |  |  |  |  |  |
|-----------------|-----------------------------------------------------------------------------------------|--|--|--|--|--|
| Station No.     | Set the station number of the remote device stations connected to the master station.   |  |  |  |  |  |
|                 | Set "1".                                                                                |  |  |  |  |  |
| Station Type    | Set the station type of the remote device stations connected to the master station.     |  |  |  |  |  |
|                 | Set "Remote Device Station".                                                            |  |  |  |  |  |
| RX/RY Setting   | Set assignment for RX/RY for the remote device station connected to the master station. |  |  |  |  |  |
|                 | (a) Start Set "0000".                                                                   |  |  |  |  |  |
|                 | (b) Last Set "003F".                                                                    |  |  |  |  |  |
| RWw/RWr Setting | Set assignment for RWw/RWr for the remote device station connected to the master        |  |  |  |  |  |
|                 | station.                                                                                |  |  |  |  |  |
|                 | (a) Start Set "0000".                                                                   |  |  |  |  |  |
|                 | (b) Last Set "001F".                                                                    |  |  |  |  |  |

## [For NZ2GF2B-60TCTT4]

|   |          | No. | Model Name      | STA#   | Shakian Tuna          | RX/RY Setting |       |      | RWw/RWr Setting |       |      |
|---|----------|-----|-----------------|--------|-----------------------|---------------|-------|------|-----------------|-------|------|
|   |          | NO. | Model Name      | ) I M# | Station Type          | Points        | Start | End  | Points          | Start | End  |
|   | 10       | 0   | Host Station    | 0      | Master Station        |               |       |      |                 |       |      |
| Е | <b>₽</b> | 1   | NZ2GF2B-60TCTT4 | 1      | Remote Device Station | 64            | 0000  | 003F | 32              | 0000  | 001F |

\* Set the module to be used according to the environment.

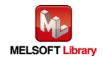

#### (3) Refresh parameter setting

| Item        | Description                                  | Setting value               |
|-------------|----------------------------------------------|-----------------------------|
| Transfer SB | Select the link refresh range of SB device.  | • "Link Side Points": 512   |
|             |                                              | • "Link Side Start": 0000   |
|             |                                              | • "PLC Side Dev. Name": SB  |
|             |                                              | • "PLC Side Start": 0000    |
| Transfer SW | Select the link refresh range of SW device.  | • "Link Side Points": 512   |
|             |                                              | • "Link Side Start": 0000   |
|             |                                              | • "PLC Side Dev. Name": SW  |
|             |                                              | • "PLC Side Start": 0000    |
| Transfer 1  | Select the link refresh range of RX device.  | • "Link Side Dev. Name": RX |
|             |                                              | • "Link Side Points": 64    |
|             |                                              | • "Link Side Start": 0000   |
|             |                                              | • "PLC Side Dev. Name": M   |
|             |                                              | • "PLC Side Start": 1024    |
| Transfer 2  | Select the link refresh range of RY device.  | • "Link Side Dev. Name": RY |
|             |                                              | • "Link Side Points": 64    |
|             |                                              | • "Link Side Start": 0000   |
|             |                                              | • "PLC Side Dev. Name": M   |
|             |                                              | • "PLC Side Start": 2048    |
| Transfer 3  | Select the link refresh range of RWr device. | "Link Side Dev. Name": RWr  |
|             |                                              | • "Link Side Points": 32    |
|             |                                              | • "Link Side Start": 0000   |
|             |                                              | • "PLC Side Dev. Name": W   |
|             |                                              | • "PLC Side Start": 1000    |

<sup>\*</sup> Make sure to set "0000" for Start of Link Side.

They must be the same as for "M\_F\_RX", "M\_F\_RY", and "M\_F\_RWr" devices of the global label setting.

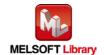

<sup>\*</sup> Change the Points of Link Side and Dev. Name and Start of PLC Side according to the system.

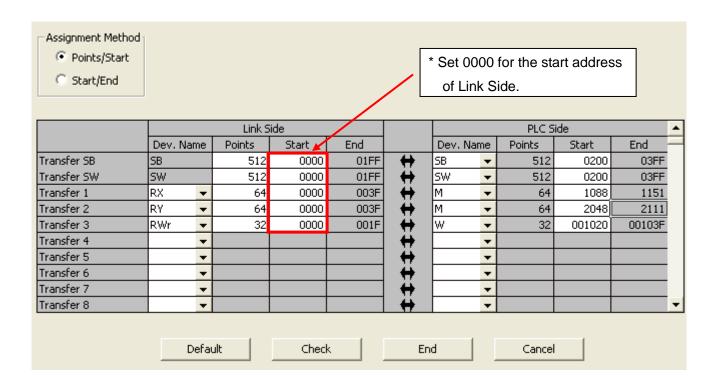

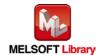

#### 1.5. Setting Global Labels

Global labels must be set before using this FB. This section explains global label settings.

## (1) M\_F\_RX Set remote input (RX).

| Item       | Description                                                                |
|------------|----------------------------------------------------------------------------|
| Class      | Select "VAR_GLOBAL".                                                       |
| Label Name | Enter "M_F_RX".                                                            |
| Data Type  | Select "Bit".                                                              |
| Device     | Enter the refresh device set for the refresh parameter with a "Z9" prefix. |

#### (2) M\_F\_RY Set remote output (RY).

| Item       | Description                                                                |
|------------|----------------------------------------------------------------------------|
| Class      | Select "VAR_GLOBAL".                                                       |
| Label Name | Enter "M_F_RY".                                                            |
| Data Type  | Select "Bit".                                                              |
| Device     | Enter the refresh device set for the refresh parameter with a "Z8" prefix. |

#### (3) M\_F\_RWr Set remote output (RWr).

| Item       | Description                                                                |
|------------|----------------------------------------------------------------------------|
| Class      | Select "VAR_GLOBAL".                                                       |
| Label Name | Enter "M_F_RWr".                                                           |
| Data Type  | Select "Word[Signed]".                                                     |
| Device     | Enter the refresh device set for the refresh parameter with a "Z7" prefix. |

|   | Class        | Label Name | Data Type    | Constant | Device  | Comment            |
|---|--------------|------------|--------------|----------|---------|--------------------|
| 1 | VAR_GLOBAL ▼ | M_F_RX     | Bit          |          | M1024Z9 | RX refresh device  |
| 2 | VAR_GLOBAL ▼ | M_F_RY     | Bit          |          | M2048Z8 | RY refresh device  |
| 3 | VAR_GLOBAL ▼ | M_F_RWr    | Word[Signed] |          | W1000Z7 | RWr refresh device |

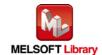

#### 1.6. Creating Interlock Programs

Interlock programs must be created for the FBs. The following is an example of an interlock program.

Set one interlock program to the cyclic transmission.

(Set a corresponding FB between MC and MCR instructions.)

#### 1.6.1. Cyclic Transmission Program

Use link special relay (SB) and link special register (SW) to create an interlock for a cyclic transmission program.

- Own station data link status (SB0049)
- Each station data link status (SW00B0 to SW00B7)

Example: Interlock example (station No.1)

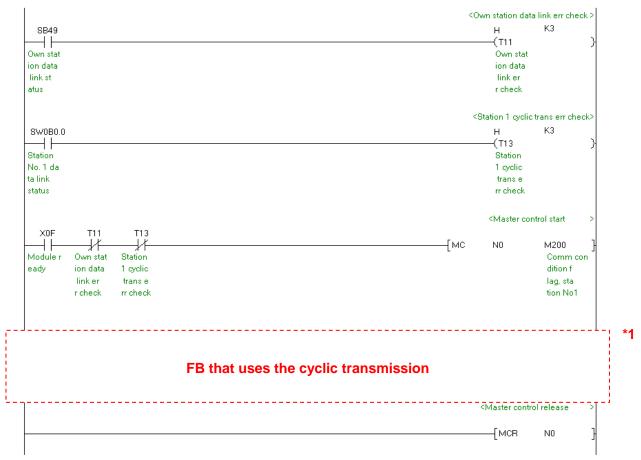

<sup>\*1</sup> For the FBs that use the cyclic transmission, refer to "1.6.3 List of Transmissions Used by the FBs".

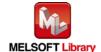

#### 1.6.2. Transient Transmission Program

Use link special relay (SB) and link special register (SW) to create an interlock for a transient transmission program.

- Own station baton pass status (SB0047)
- Each station baton pass status (SW00A0 to SW00A7)

Example: Interlock example (station No.1)

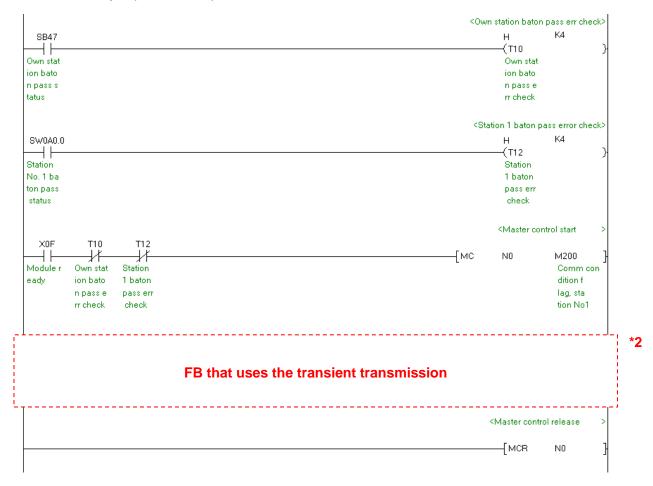

\*2 For the FBs that use the transient transmission, refer to "1.6.3 List of Transmissions Used by the FBs".

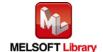

## 1.6.3. List of Transmissions Used by the FBs

The following lists the transmissions that are used by each FB.

| FB name                          | Cyclic transmission | Transient transmission |
|----------------------------------|---------------------|------------------------|
| M+NZ2GF2B60TC4_SetInitData       | 0                   | -                      |
| M+NZ2GF2B60TC4_SetOperationData  | 0                   | -                      |
| M+NZ2GF2B60TC4_CorrectOnePSensor | 0                   | 0                      |
| M+NZ2GF2B60TC4_CorrectTwoPSensor | 0                   | 0                      |
| M+NZ2GF2B60TC4_Autotuning        | 0                   | 0                      |

-: Not used

O: Used

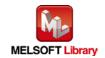

#### 1.7. Relevant Manuals

- CC-Link IE Field Network Temperature Control Module User's Manual
- MELSEC-Q CC-Link IE Field Network Master/Local Module User's Manual
- MELSEC-L CC-Link IE Field Network Master/Local Module User's Manual
- QCPU User's Manual (Hardware Design, Maintenance and Inspection)
- MELSEC-L CPU Module User's Manual (Hardware Design, Maintenance and Inspection)
- GX Works2 Version 1 Operating Manual (Common)
- GX Works2 Version 1 Operating Manual (Simple Project, Function Block)

#### 1.8. Note

Please make sure to read user's manuals for the corresponding products before using the products.

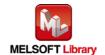

## 2. Details of the FB Library

## 2.1. M+NZ2GF2B60TC4\_SetInitData (Initial data setting)

#### **FB Name**

M+NZ2GF2B60TC4\_SetInitData

## **Function Overview**

| Item                             | Description                           |                   |                                                       |                                   |
|----------------------------------|---------------------------------------|-------------------|-------------------------------------------------------|-----------------------------------|
| Function overview                | Configures the initial data setting.  |                   |                                                       |                                   |
| Symbol                           | M+NZ2GF2B60TC4_SetInitData            |                   |                                                       | ata                               |
|                                  | Module start XY                       | XYW i Start IO No |                                                       | FB_ENO : B                        |
|                                  | Station No.                           | W : i             | i_Station_No                                          | FB_ERROR : B                      |
| Applicable hardware and software | CC-Link IE Field  Network temperature |                   | NZ2GF2B-60TCTT4, NZ2GF2B-                             | -60TCRT4                          |
| and software                     | control module                        |                   |                                                       |                                   |
|                                  | CC-Link IE Field                      |                   | CC-Link IE Field Network maste                        | r/local module *1                 |
|                                  | Network module                        |                   | *1 The first five digits of the seria                 | I number are "14102" or later.    |
|                                  | CPU module                            |                   |                                                       |                                   |
|                                  |                                       |                   |                                                       | Model                             |
|                                  |                                       |                   |                                                       | Universal model *2                |
|                                  |                                       |                   |                                                       | LCPU *3                           |
|                                  |                                       |                   |                                                       | ode)                              |
|                                  |                                       |                   | *2 The first five digits of the serial                | I number are "12012" or later.    |
|                                  |                                       |                   | *3 The first five digits of the seria                 | I number are "13012" or later.    |
|                                  | Engineering software                  | :                 | GX Works2 *1                                          |                                   |
|                                  |                                       |                   | Language                                              | Software version                  |
|                                  |                                       |                   | Japanese version                                      | Version1.86Q or later             |
|                                  |                                       |                   | English version                                       | Version1.24A or later             |
|                                  |                                       |                   | Chinese (Simplified) version                          | Version1.49B or later             |
|                                  |                                       |                   | Chinese (Traditional) version                         | Version1.49B or later             |
|                                  |                                       |                   | Korean version                                        | Version1.49B or later             |
|                                  |                                       |                   | *1 For software versions applical "Relevant manuals". | ole to the modules used, refer to |

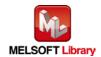

| Item                 | Description                                                                               |  |  |
|----------------------|-------------------------------------------------------------------------------------------|--|--|
| Programming          | Ladder                                                                                    |  |  |
| language             |                                                                                           |  |  |
| Number of steps      | 620 steps (for MELSEC-Q series universal model CPU)                                       |  |  |
|                      | * The number of steps of the FB in a program depends on the CPU model that is used and    |  |  |
|                      | input and output definition.                                                              |  |  |
| Function description | 1) By turning ON FB_EN (Execution command) while CH□ Operation monitor (RX(n+1)1          |  |  |
|                      | to RX(n+1)4) for all the channels are set to "OFF: Stopped", the operating condition for  |  |  |
|                      | the target module is set.                                                                 |  |  |
|                      | 2) FB operation is one-shot only, triggered by the FB_EN signal.                          |  |  |
|                      | 3) After FB_EN (Execution command) is turned ON, the FB is completed in multiple          |  |  |
|                      | scans.                                                                                    |  |  |
|                      | 4) When the operating condition is set in the parameter processing screen of the slave    |  |  |
|                      | station, this FB is not necessary.                                                        |  |  |
|                      | 5) When the network configuration setting of the station number specified by i_Station_No |  |  |
|                      | (Station No.) is incorrect, the FB_ERROR (Error flag) output turns ON, the processing     |  |  |
|                      | is interrupted, and the error code 50 (decimal) is stored in ERROR_ID (Error code).       |  |  |
|                      | Refer to the error code explanation section for details.                                  |  |  |
|                      | 6) When the setting value of i_Station_No (Station No.) is out of range, the FB_ERROR     |  |  |
|                      | (Error flag) output turns ON, the processing is interrupted, and the error code 60        |  |  |
|                      | (Decimal) is stored in ERROR_ID (Error code). Refer to the error code explanation         |  |  |
|                      | section for details.                                                                      |  |  |
|                      | 7) When FB_EN (Execution command) is turned ON while the initial data setting request     |  |  |
|                      | flag (RYn9) or during operation setting change instruction (RY(n+1)0) is ON, the          |  |  |
|                      | FB_ERROR (Error flag) output turns ON, the processing is interrupted, and the error       |  |  |
|                      | code 61 (Decimal) is stored in ERROR_ID (Error code). Refer to the error code             |  |  |
|                      | explanation section for details.                                                          |  |  |
|                      | 8) When CH□ Operation monitor (RX(n+1)1 to RX(n+1)4) for all the channels are not set     |  |  |
|                      | to "OFF: Stopped", the FB_ERROR (Error flag) output turns ON, the processing is           |  |  |
|                      | interrupted, and the error code 62 (Decimal) is stored in ERROR_ID (Error code). Refer    |  |  |
|                      | to the error code explanation section for details.                                        |  |  |

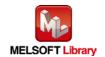

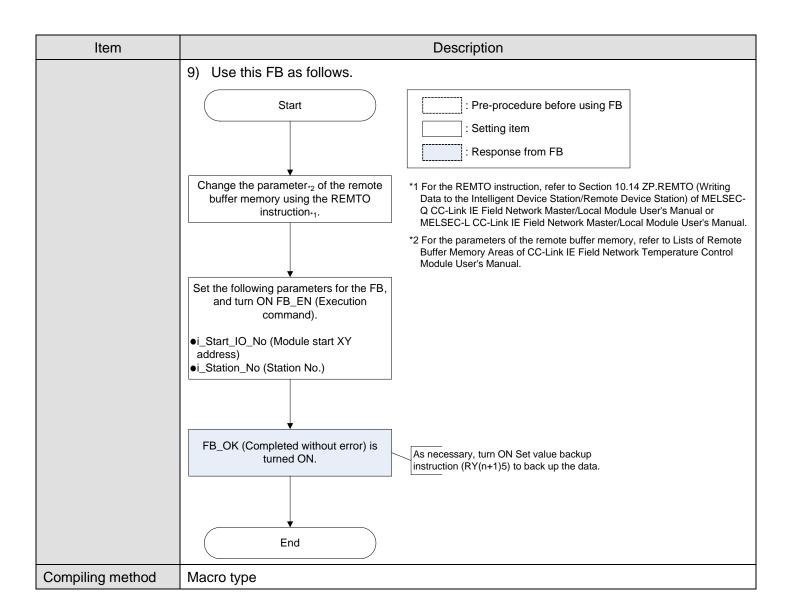

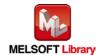

| Item                | Description                                                                                        |
|---------------------|----------------------------------------------------------------------------------------------------|
| Restrictions and    | The FB does not include error recovery processing. Program the error recovery                      |
| precautions         | processing separately in accordance with the required system operation.                            |
|                     | 2) The FB cannot be used in an interrupt program.                                                  |
|                     | 3) When this FB is used, implement an interlock to prevent it from being executed with             |
|                     | other FBs simultaneously.                                                                          |
|                     | 4) Do not turn ON RYn9 (Initial data setting request flag) and RY(n+1)0 (During operation          |
|                     | setting change instruction) while this FB is executed because a parameter setting                  |
|                     | request is executed in the FB.                                                                     |
|                     | 5) Please ensure that the FB_EN signal is capable of being turned OFF by the program.              |
|                     | Do not use this FB in programs that are only executed once such as a subroutine,                   |
|                     | FOR-NEXT loop because it is impossible to turn OFF.                                                |
|                     | 6) This FB uses index registers Z8 and Z9. Please do not use these index registers in an           |
|                     | interrupt program.                                                                                 |
|                     | 7) A duplicated coil warning may occur during compile operation due to the RY signal               |
|                     | being operated by index modification in the FB. However this is not a problem and the              |
|                     | FB will operate without error.                                                                     |
|                     | 8) Every input must be provided with a value for proper FB operation.                              |
|                     | 9) This FB uses the cyclic transmission. Therefore, an interlock program for the cyclic            |
|                     | transmission is required. For the interlock program, refer to "1.6.1 Cyclic Transmission Program". |
|                     | 10) Set the refresh device of the network parameter setting according to "1.4 Setting the          |
|                     | CC-Link IE Field Network Master/Local Module".                                                     |
|                     | 11) Set the global label setting according to "1.5 Setting Global Labels".                         |
|                     | 12) Only one master/local module can be controlled by the CC-Link IE Field system FB. To           |
|                     | control 2 or more master/local modules by the FB, refer to "Appendix 1. When Using                 |
|                     | the FB for 2 or More Master/Local Modules".                                                        |
|                     | 13) If processing of the FB is not completed, check if the station number of CC-Link IE Field      |
|                     | matches with the network station number and an error occurs in a module.                           |
| FB operation type   | Pulsed execution (multiple scan execution type)                                                    |
| Application example | Refer to "Appendix 2. FB Library Application Examples".                                            |

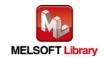

| Item             | Description                                                                                                    |  |  |  |  |
|------------------|----------------------------------------------------------------------------------------------------|--|--|--|--|
| Timing chart     | [When operation completes without error] [When an error occurs]                                                                                                    |  |  |  |  |
|                  | FB_EN (Execution command) FB_ENO (Execution status) Initial data setting request flag (RYn9) Initial data setting completion flag (RXn9) Initial data setting completion flag (RXn9) FB_OK (Completed without error) FB_ERROR (Error flag) ERROR_ID (Error code)  0 ERROR_ID (Error code) 0 ERROR_ID (Error code) 0 ERROR_ID (Error code) 0 ERROR_ID (Error code) 0 ERROR_ID (Error code) 0 ERROR_ID (Error code) 0 ERROR_ID (Error code) 0 To The address assigned to the master module in the |  |  |  |  |
| Relevant manuals |                                                                                                    |  |  |  |  |
| Neievant manuais | <ul> <li>CC-Link IE Field Network Temperature Control Module User's Manual</li> <li>MELSEC-Q CC-Link IE Field Network Master/Local Module User's Manual</li> <li>MELSEC-L CC-Link IE Field Network Master/Local Module User's Manual</li> <li>QCPU User's Manual (Hardware Design, Maintenance and Inspection)</li> <li>MELSEC-L CPU Module User's Manual (Hardware Design, Maintenance and Inspection)</li> <li>GX Works2 Version 1 Operating Manual (Common)</li> </ul>                       |  |  |  |  |
|                  | GX Works2 Version 1 Operating Manual (Simple Project, Function Block)                                                                                                    |  |  |  |  |

# Error codes

## ●Error code list

| Error code   | Description                                | Action                                         |
|--------------|--------------------------------------------|------------------------------------------------|
| 50 (Decimal) | The network configuration setting of the   | Review the following setting.                  |
|              | station number specified by i_Station_No   | Network configuration setting                  |
|              | is incorrect.                              | Refer to (2) of "1.4 Setting the CC-Link IE    |
|              |                                            | Field Network Master/Local Module".            |
|              |                                            | The value entered in i_Station_No              |
| 60 (Decimal) | The specified station number is not valid. | Please try again after confirming the setting. |
|              | The station number is not within the range |                                                |
|              | of 1 to 120.                               |                                                |
| 61 (Decimal) | FB_EN (Execution command) was turned       | Turn ON FB_EN (Execution command) after        |
|              | ON while the initial data setting request  | turning OFF the initial data setting request   |
|              | flag (RYn9) or during operation setting    | flag (RYn9) or during operation setting        |
|              | change instruction (RY(n+1)0) was ON.      | change instruction (RY(n+1)0).                 |
| 62 (Decimal) | CH□ Operation monitor (RX(n+1)1 to         | Set CH□ Operation monitor (RX(n+1)1 to         |
|              | RX(n+1)4) is set to "ON: Operating".       | RX(n+1)4) for all the channels to "OFF:        |
|              |                                            | Stopped".                                      |

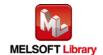

#### Labels

#### ●Input labels

| Name (Comment)    | Label name    | Data type               | Setting range               | Description                   |
|-------------------|---------------|-------------------------|-----------------------------|-------------------------------|
| Execution command | FB_EN         | Bit                     | ON, OFF                     | ON: The FB is activated.      |
|                   |               | DIL                     |                             | OFF: The FB is not activated. |
| Module start XY   | i_Start_IO_No |                         | Depends on the I/O          | Specify the starting XY       |
| address           |               |                         | point range of the CPU.     | address (in hexadecimal)      |
|                   |               |                         | For details, refer to the   | where the CC-Link IE Field    |
|                   |               | Word CPU user's manual. |                             | Network master/local module   |
|                   |               |                         | is mounted or connected.    |                               |
|                   |               |                         | (For example, enter H10 for |                               |
|                   |               |                         |                             | X10.)                         |
| Station No.       | i_Station_No  | Word                    | 1 to 120                    | Specify the station number of |
|                   |               | vvoid                   |                             | the target station.           |

#### Output labels

| Name (Comment)    | Label name | Data type | Initial value | Description                                 |
|-------------------|------------|-----------|---------------|---------------------------------------------|
| Execution status  | FB_ENO     | Bit OFF   |               | ON: Execution command is ON.                |
|                   |            |           |               | OFF: Execution command is OFF.              |
| Completed without | FB_OK      | Bit       | OFF           | When ON, it indicates that the initial data |
| error             |            | BIL OFF   |               | setting is completed.                       |
| Error flag        | FB_ERROR   | Bit       | OFF           | When ON, it indicates that an error has     |
|                   |            | DIL       | OFF           | occurred.                                   |
| Error code        | ERROR_ID   | Word      | 0             | FB error code output.                       |

## **FB Version Upgrade History**

| Version | Date      | Description   |
|---------|-----------|---------------|
| 1.00A   | 2014/1/31 | First edition |

### Note

This chapter includes information related to the function block.

It does not include information on restrictions of use such as combination with modules or programmable controller CPUs.

Please make sure to read user's manuals for the corresponding products before using the products.

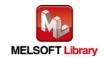

## 2.2. M+NZ2GF2B60TC4\_SetOperationData (During operation setting change)

#### **FB Name**

 $M+NZ2GF2B60TC4\_SetOperationData$ 

## **Function Overview**

| Item                | Description                                               |                                                      |                                   |  |
|---------------------|-----------------------------------------------------------|------------------------------------------------------|-----------------------------------|--|
| Function overview   | Executes the during operation setting change instruction. |                                                      |                                   |  |
| Symbol              |                                                           | onData                                               |                                   |  |
|                     | Module start XYW                                          | : FB_EN : i_Start_IO_No : i_Station_No               | FB_ENO : B                        |  |
| Applicable hardware | CC-Link IE Field                                          | NZ2GF2B-60TCTT4, NZ2GF2B                             | -60TCRT4                          |  |
| and software        | Network temperature                                       |                                                      |                                   |  |
|                     | control module                                            |                                                      |                                   |  |
|                     | CC-Link IE Field                                          | CC-Link IE Field Network maste                       | er/local module *1                |  |
|                     | Network module                                            | *1 The first five digits of the seria                | al number are "14102" or later.   |  |
|                     | CPU module                                                |                                                      |                                   |  |
|                     |                                                           | Series                                               | Model                             |  |
|                     |                                                           | MELSEC-Q Series *1                                   | Universal model *2                |  |
|                     |                                                           | MELSEC-L Series                                      | LCPU *3                           |  |
|                     |                                                           | *1 Not applicable to QCPU (A m                       | ode)                              |  |
|                     |                                                           | *2 The first five digits of the seria                | al number are "12012" or later.   |  |
|                     |                                                           | *3 The first five digits of the seria                | al number are "13012" or later.   |  |
|                     | Engineering software                                      | GX Works2 *1                                         |                                   |  |
|                     |                                                           | Language                                             | Software version                  |  |
|                     |                                                           | Japanese version                                     | Version1.86Q or later             |  |
|                     |                                                           | English version                                      | Version1.24A or later             |  |
|                     |                                                           | Chinese (Simplified) version                         | Version1.49B or later             |  |
|                     |                                                           | Chinese (Traditional) version                        | Version1.49B or later             |  |
|                     |                                                           | Korean version                                       | Version1.49B or later             |  |
|                     |                                                           | *1 For software versions applica "Relevant manuals". | ble to the modules used, refer to |  |

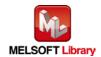

| Item                 | Description                                                                                            |  |  |  |
|----------------------|----------------------------------------------------------------------------------------------------|--|--|--|
| Programming          | Ladder                                                                                                 |  |  |  |
| language             |                                                                                                    |  |  |  |
| Number of steps      | 573 steps (for MELSEC-Q series universal model CPU)                                                    |  |  |  |
|                      | * The number of steps of the FB in a program depends on the CPU model that is used and                 |  |  |  |
|                      | input and output definition.                                                                           |  |  |  |
| Function description | By turning ON FB_EN (Execution command), the operating condition for the                               |  |  |  |
|                      | parameters whose setting can be changed during operation is set.                                       |  |  |  |
|                      | 2) FB operation is one-shot only, triggered by the FB_EN signal.                                       |  |  |  |
|                      | 3) After FB_EN (Execution command) is turned ON, the FB is completed in multiple                       |  |  |  |
|                      | scans.                                                                                                 |  |  |  |
|                      | 4) Even if FB_OK (Completed without error) is turned ON, setting changes in a parameter                |  |  |  |
|                      | that accepts setting changes only during stop is not applied. Change the setting of                    |  |  |  |
|                      | parameters that accept setting changes during operation only. For details, refer to Lists              |  |  |  |
|                      | of Remote Buffer Memory Areas of "CC-Link IE Field Network Temperature Control                         |  |  |  |
|                      | Module User's Manual".                                                                                 |  |  |  |
|                      | 5) When the network configuration setting of the station number specified by i_Station_No              |  |  |  |
|                      | (Station No.) is incorrect, the FB_ERROR (Error flag) output turns ON, the processing                  |  |  |  |
|                      | is interrupted, and the error code 50 (decimal) is stored in ERROR_ID (Error code).                    |  |  |  |
|                      | Refer to the error code explanation section for details.                                               |  |  |  |
|                      | 6) When the setting value of i_Station_No (Station No.) is out of range, the FB_ERROR                  |  |  |  |
|                      | (Error flag) output turns ON, the processing is interrupted, and the error code 60                     |  |  |  |
|                      | (Decimal) is stored in ERROR_ID (Error code). Refer to the error code explanation section for details. |  |  |  |
|                      | 7) When FB_EN (Execution command) is turned ON while the initial data setting request                  |  |  |  |
|                      | flag (RYn9) or during operation setting change instruction (RY(n+1)0) is ON, the                       |  |  |  |
|                      | FB_ERROR (Error flag) output turns ON, the processing is interrupted, and the error                    |  |  |  |
|                      | code 61 (Decimal) is stored in ERROR_ID (Error code). Refer to the error code                          |  |  |  |
|                      | explanation section for details.                                                                       |  |  |  |
|                      | explanation section for details.                                                                       |  |  |  |

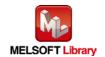

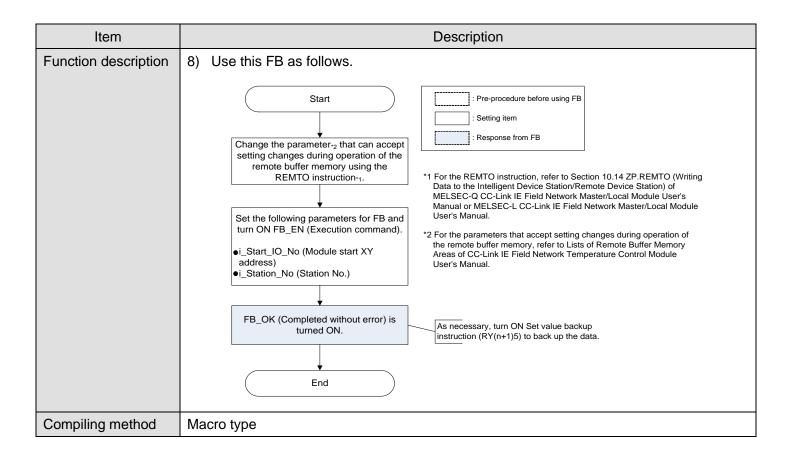

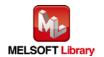

| Item                | Description                                                                                        |
|---------------------|----------------------------------------------------------------------------------------------------|
| Restrictions and    | The FB does not include error recovery processing. Program the error recovery                      |
| precautions         | processing separately in accordance with the required system operation.                            |
|                     | 2) The FB cannot be used in an interrupt program.                                                  |
|                     | 3) When this FB is used, implement an interlock to prevent it from being executed with             |
|                     | other FBs simultaneously.                                                                          |
|                     | 4) Do not turn ON RYn9 (Initial data setting request flag) and RY(n+1)0 (During operation          |
|                     | setting change instruction) while this FB is executed because a parameter setting                  |
|                     | request is executed in the FB.                                                                     |
|                     | 5) Please ensure that the FB_EN signal is capable of being turned OFF by the program.              |
|                     | Do not use this FB in programs that are only executed once such as a subroutine,                   |
|                     | FOR-NEXT loop because it is impossible to turn OFF.                                                |
|                     | 6) This FB uses index registers Z8 and Z9. Please do not use these index registers in an           |
|                     | interrupt program.                                                                                 |
|                     | 7) A duplicated coil warning may occur during compile operation due to the RY signal               |
|                     | being operated by index modification in the FB. However this is not a problem and the              |
|                     | FB will operate without error.                                                                     |
|                     | 8) Every input must be provided with a value for proper FB operation.                              |
|                     | 9) This FB uses the cyclic transmission. Therefore, an interlock program for the cyclic            |
|                     | transmission is required. For the interlock program, refer to "1.6.1 Cyclic Transmission Program". |
|                     | 10) Set the refresh device of the network parameter setting according to "1.4 Setting the          |
|                     | CC-Link IE Field Network Master/Local Module".                                                     |
|                     | 11) Set the global label setting according to "1.5 Setting Global Labels".                         |
|                     | 12) Only one master/local module can be controlled by the CC-Link IE Field system FB. To           |
|                     | control 2 or more master/local modules by the FB, refer to "Appendix 1. When Using                 |
|                     | the FB for 2 or More Master/Local Modules".                                                        |
|                     | 13) If processing of the FB is not completed, check if the station number of CC-Link IE Field      |
|                     | matches with the network station number and an error occurs in a module.                           |
| FB operation type   | Pulsed execution (multiple scan execution type)                                                    |
| Application example | Refer to "Appendix 2. FB Library Application Examples".                                            |

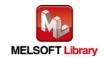

| Item             | Description                                                                                                    |                                                         |  |  |  |
|------------------|----------------------------------------------------------------------------------------------------|---------------------------------------------------------|--|--|--|
| Timing chart     | [When operation completes without error] [When an error occur                                                                                                    | s]                                                      |  |  |  |
|                  | FB_EN (Execution command)  FB_ENO (Execution status)  During operation setting change instruction (RY(n+1)0)  During operation setting change completion flag (RX(n+1)0)  FB_OK (Completed without error)  FB_ERROR (Error flag)  ERROR_ID (Error code)  FB_ERROR_ID (Error code)  FB_ERROR_ID (Error code)  FB_ERROR_ID (Error code)  FB_ERROR_ID (Error code)  FB_ERROR_ID (Error code)  FB_ERROR_ID (Error code)  FB_ERROR_ID (Error code)  Tr. The address assigned to the master module in the | Error code 0                                            |  |  |  |
|                  |                                                                                                    | ess assigned to the master module in the umber setting. |  |  |  |
| Relevant manuals | CC-Link IE Field Network Temperature Control Module User's Manual                                                                                                    |                                                         |  |  |  |
|                  | MELSEC-Q CC-Link IE Field Network Master/Local Module User's Manual                                                                                                    |                                                         |  |  |  |
|                  | MELSEC-L CC-Link IE Field Network Master/Local Module User's Manual                                                                                                    |                                                         |  |  |  |
|                  | QCPU User's Manual (Hardware Design, Maintenance and Inspection)                                                                                                    |                                                         |  |  |  |
|                  | MELSEC-L CPU Module User's Manual (Hardware Design, Maintenance and Inspection)                                                                                                    |                                                         |  |  |  |
|                  | GX Works2 Version 1 Operating Manual (Common)                                                                                                    |                                                         |  |  |  |
|                  | GX Works2 Version 1 Operating Manual (Simple Project, Function                                                                                                    | Block)                                                  |  |  |  |

# Error codes

## ●Error code list

| Error code   | Description                                | Action                                         |  |
|--------------|--------------------------------------------|------------------------------------------------|--|
| 50 (Decimal) | The network configuration setting of the   | Review the following setting.                  |  |
|              | station number specified by i_Station_No   | Network configuration setting                  |  |
|              | is incorrect.                              | Refer to (2) of "1.4 Setting the CC-Link IE    |  |
|              |                                            | Field Network Master/Local Module".            |  |
|              |                                            | The value entered in i_Station_No              |  |
| 60 (Decimal) | The specified station number is not valid. | Please try again after confirming the setting. |  |
|              | The station number is not within the range |                                                |  |
|              | of 1 to 120.                               |                                                |  |
| 61 (Decimal) | FB_EN (Execution command) was turned       | Turn ON FB_EN (Execution command) after        |  |
|              | ON while the initial data setting request  | turning OFF the initial data setting request   |  |
|              | flag (RYn9) or during operation setting    | flag (RYn9) or during operation setting        |  |
|              | change instruction (RY(n+1)0) was ON.      | change instruction (RY(n+1)0).                 |  |

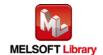

#### Labels

#### ●Input labels

| Name (Comment)      | Label name    | Data type | Setting range             | Description                   |
|---------------------|---------------|-----------|---------------------------|-------------------------------|
| Execution command   | FB_EN         | Bit       | ON, OFF                   | ON: The FB is activated.      |
|                     |               | DIL       |                           | OFF: The FB is not activated. |
| Module start XY     | i_Start_IO_No |           | Depends on the I/O        | Specify the starting XY       |
| address             |               |           | point range of the CPU.   | address (in hexadecimal)      |
|                     |               |           | For details, refer to the | where the CC-Link IE Field    |
|                     |               | Word      | CPU user's manual.        | Network master/local module   |
|                     |               |           |                           | is mounted or connected.      |
|                     |               |           |                           | (For example, enter H10 for   |
|                     |               |           |                           | X10.)                         |
| Station No. i_Stati | i_Station_No  | Word      | 1 to 120                  | Specify the station number of |
|                     |               | vvolu     |                           | the target station.           |

#### Output labels

| Name (Comment)    | Label name | Data type | Initial value | Description                              |
|-------------------|------------|-----------|---------------|------------------------------------------|
| Execution status  | FB_ENO     | Bit       | OFF           | ON: Execution command is ON.             |
|                   |            | DIL       | OFF           | OFF: Execution command is OFF.           |
| Completed without | FB_OK      |           |               | When ON, it indicates that the execution |
| error             |            | Bit       | OFF           | of the during operation setting change   |
|                   |            |           |               | instruction is completed.                |
| Error flag        | FB_ERROR   | Bit       | OFF           | When ON, it indicates that an error has  |
|                   |            | DIL       | OFF           | occurred.                                |
| Error code        | ERROR_ID   | Word      | 0             | FB error code output.                    |

#### **FB Version Upgrade History**

| Version | Date      | Description   |
|---------|-----------|---------------|
| 1.00A   | 2014/1/31 | First edition |

#### Note

This chapter includes information related to the function block.

It does not include information on restrictions of use such as combination with modules or programmable controller CPUs.

Please make sure to read user's manuals for the corresponding products before using the products.

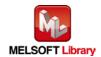

## 2.3. M+NZ2GF2B60TC4\_CorrectOnePSensor (Sensor one-point correction)

#### **FB Name**

M+NZ2GF2B60TC4\_CorrectOnePSensor

## **Function Overview**

| Item                             | Description                                                                           |                                                                                                    |                                                                                                    |  |
|----------------------------------|---------------------------------------------------------------------------------------|----------------------------------------------------------------------------------------------------|----------------------------------------------------------------------------------------------------|--|
| Function overview                | Sets the sensor one-point correction.                                                 |                                                                                                    |                                                                                                    |  |
| Symbol                           | M+NZ2GF2B60TC4_CorrectOnePSensor                                                      |                                                                                                    |                                                                                                    |  |
|                                  | Execution command —— B: FB_EN  Module start XY                                        |                                                                                                    | FB_ENO : B  FB_OK : B  o_PV : W  FB_ERROR : B  Execution status  Completed without error Temperature process value (PV)  FB_ERROR : B  Error flag  ERROR_ID : W |  |
| Applicable hardware and software | CC-Link IE Field NZ2GF2B-60TCTT4, NZ2GF2B-60TCRT4  Network temperature control module |                                                                                                    |                                                                                                    |  |
|                                  | CC-Link IE Field  Network module  CPU module                                          | IE Field CC-Link IE Field Network master/local module *1  *1 The first five digits of the serial number are "14102"                                                        |                                                                                                    |  |
|                                  | of o module                                                                           | Series  MELSEC-Q Series *1  MELSEC-L Series  *1 Not applicable to QCPU (A material series)  *2 The first five digits of the series  *3 The first five digits of the series | al number are "12012" or later.                                                                                                    |  |

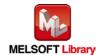

| Item            | Description                                                                            |                                                                                           |                       |  |  |
|-----------------|----------------------------------------------------------------------------------------|-------------------------------------------------------------------------------------------|-----------------------|--|--|
|                 | Engineering software                                                                   | GX Works2 *1                                                                              |                       |  |  |
|                 |                                                                                        | Language                                                                                  | Software version      |  |  |
|                 |                                                                                        | Japanese version                                                                          | Version1.86Q or later |  |  |
|                 |                                                                                        | English version Version1.24A or later                                                     |                       |  |  |
|                 |                                                                                        | Chinese (Simplified) version Version1.49B or later                                        |                       |  |  |
|                 |                                                                                        | Chinese (Traditional) version Version1.49B or later  Korean version Version1.49B or later |                       |  |  |
|                 |                                                                                        |                                                                                           |                       |  |  |
|                 |                                                                                        | *1 For software versions applicable to the modules used, refer to                         |                       |  |  |
|                 |                                                                                        | "Relevant manuals".                                                                       |                       |  |  |
| Programming     | Ladder                                                                                 |                                                                                           |                       |  |  |
| language        |                                                                                        |                                                                                           |                       |  |  |
| Number of steps | 985 steps (for MELSEC-Q series universal model CPU)                                    |                                                                                           |                       |  |  |
|                 | * The number of steps of the FB in a program depends on the CPU model that is used and |                                                                                           |                       |  |  |
|                 | input and output defin                                                                 | ition.                                                                                    |                       |  |  |

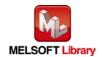

| Item                 | Description                                                                                  |
|----------------------|----------------------------------------------------------------------------------------------|
| Function description | 1) By turning ON FB_EN (Execution command), o_PV (Temperature process value (PV))            |
|                      | is refreshed.                                                                                |
|                      | 2) By turning ON i_SetInitDataReq (Setting value write request), the during operation        |
|                      | setting change instruction (RY(n+1)0) is processed. After wiring is completed, FB_OK         |
|                      | (Completed without error) is turned ON.                                                      |
|                      | 3) To set a correction value again, turn OFF FB_EN (Execution command) then turn it ON       |
|                      | again.                                                                                       |
|                      | 4) When the setting value of i_CH (Target CH) is out of range, the FB_ERROR (Error flag)     |
|                      | output turns ON, the processing is interrupted, and the error code 10 (Decimal) is           |
|                      | stored in ERROR_ID (Error code). Refer to the error code explanation section for             |
|                      | details.                                                                                     |
|                      | 5) When the network configuration setting of the station number specified by i_Station_No    |
|                      | (Station No.) is incorrect, the FB_ERROR (Error flag) output turns ON, the processing        |
|                      | is interrupted, and the error code 50 (Decimal) is stored in ERROR_ID (Error code).          |
|                      | Refer to the error code explanation section for details.                                     |
|                      | 6) When the setting value of i_Station_No (Station No.) is out of range, the FB_ERROR        |
|                      | (Error flag) output turns ON, the processing is interrupted, and the error code 60           |
|                      | (Decimal) is stored in ERROR_ID (Error code). Refer to the error code explanation            |
|                      | section for details.                                                                         |
|                      | 7) When i_SetInitDataReq (Setting value write request) is turned ON while the initial data   |
|                      | setting request flag (RYn9) or during operation setting change instruction (RY(n+1)0) is     |
|                      | ON, the FB_ERROR (Error flag) output turns ON, the processing is interrupted, and            |
|                      | the error code 61 (Decimal) is stored in ERROR_ID (Error code). Refer to the error           |
|                      | code explanation section for details.                                                        |
|                      | 8) When Sensor correction function selection (1E4H) of i_CH (Target CH) is not set to "0:    |
|                      | Normal sensor correction (one-point correction)", the FB_ERROR (Error flag) output           |
|                      | turns ON, the processing is interrupted, and the error code 63 (Decimal) is stored in        |
|                      | ERROR_ID (Error code). Refer to the error code explanation section for details.              |
|                      | 9) When the setting value of i_OffsetValue (Correction value setting (offset value)) in i_CH |
|                      | (Target CH) is out of range, the FB_ERROR (Error flag) output turns ON, the                  |
|                      | processing is interrupted, and the error code 64 (Decimal) is stored in ERROR_ID             |
|                      | (Error code). Refer to the error code explanation section for details.                       |
|                      | 10) When the CC-Link IE Field Network error occurs, the FB_ERROR (Error flag) output         |
|                      | turns ON, the processing is interrupted, and the error code D000 to DAF9                     |
|                      | (Hexadecimal) is stored in ERROR_ID (Error code). Refer to the error code                    |
|                      | explanation section for details.                                                             |

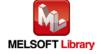

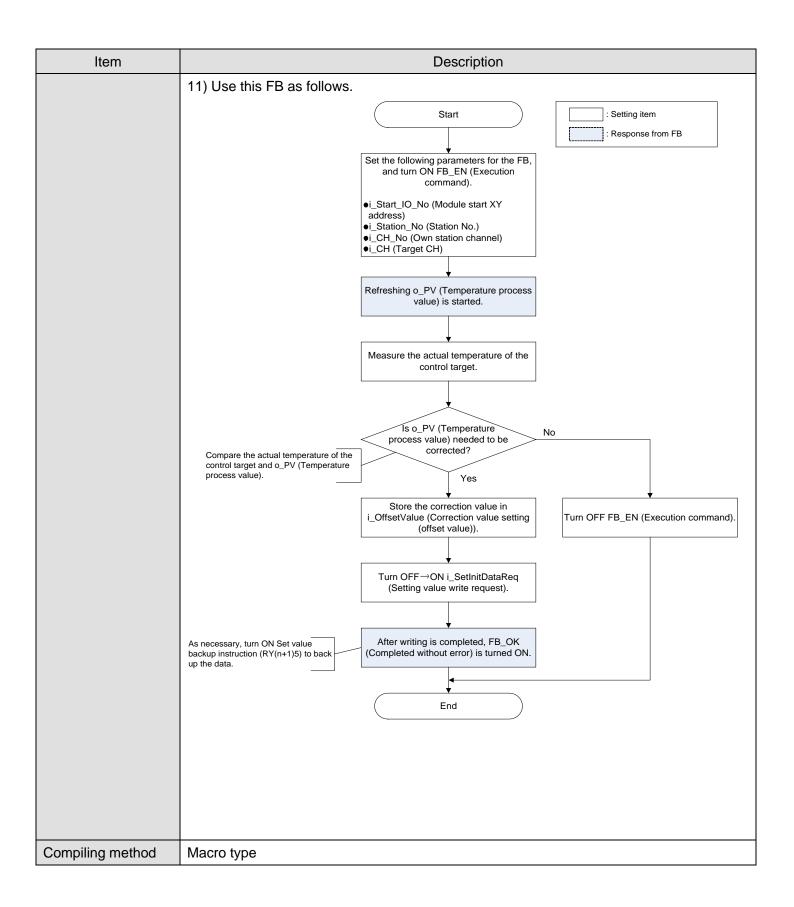

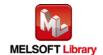

| Item                | Description                                                                                                    |
|---------------------|----------------------------------------------------------------------------------------------------|
| Restrictions and    | The FB does not include error recovery processing. Program the error recovery                                            |
| precautions         | processing separately in accordance with the required system operation.                                                  |
|                     | 2) The FB cannot be used in an interrupt program.                                                                        |
|                     | 3) When this FB is used, implement an interlock to prevent it from being executed with                                   |
|                     | other FBs simultaneously.                                                                                                |
|                     | 4) Do not turn ON RYn9 (Initial data setting request flag) and RY(n+1)0 (During operation                                |
|                     | setting change instruction) while this FB is executed because a parameter setting                                        |
|                     | request is executed in the FB.                                                                                           |
|                     | 5) This FB uses the REMFR and REMTO instructions. When using the REMFR or                                                |
|                     | REMTO instruction in the ladder program, make sure that the channels used by the                                         |
|                     | own station are not duplicated.                                                                                          |
|                     | 6) Please ensure that the FB_EN signal is capable of being turned OFF by the program.                                    |
|                     | Do not use this FB in programs that are only executed once such as a subroutine,                                         |
|                     | FOR-NEXT loop because it is impossible to turn OFF.                                                                      |
|                     | 7) This FB uses index registers Z5 to Z9. Please do not use these index registers in an                                  |
|                     | interrupt program.                                                                                                    |
|                     | 8) A duplicated coil warning may occur during compile operation due to the RY signal                                     |
|                     | being operated by index modification in the FB. However this is not a problem and the                                    |
|                     | FB will operate without error.                                                                                           |
|                     | 9) Every input must be provided with a value for proper FB operation.                                                    |
|                     | 10) This FB uses the cyclic transmission and transient transmission. Therefore, interlock                                |
|                     | programs for the both transmission are required.                                                                         |
|                     | 11) Set the refresh device of the network parameter setting according to "1.4 Setting the                                |
|                     | CC-Link IE Field Network Master/Local Module".                                                                           |
|                     | 12) Set the global label setting according to "1.5 Setting Global Labels".                                               |
|                     | 13) Only one master/local module can be controlled by the CC-Link IE Field system FB. To                                 |
|                     | control 2 or more master/local modules by the FB, refer to "Appendix 1. When Using                                       |
|                     | the FB for 2 or More Master/Local Modules".                                                                              |
|                     | 14) If processing of the FB is not completed, check the following.                                                       |
|                     | The station number of CC-Link IE Field matches with the network station number.      No arrange account in a great late. |
|                     | No error occurs in a module.  The charmole wood by the court station are not duralizated.                                |
|                     | The channels used by the own station are not duplicated.                                                                 |
| FB operation type   | Pulsed execution (multiple scan execution type)                                                                          |
|                     | However, the real-time execution type is applied to o_PV (Temperature process value                                      |
|                     | (PV)).                                                                                                    |
| Application example | Refer to "Appendix 2. FB Library Application Examples".                                                                  |

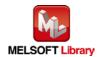

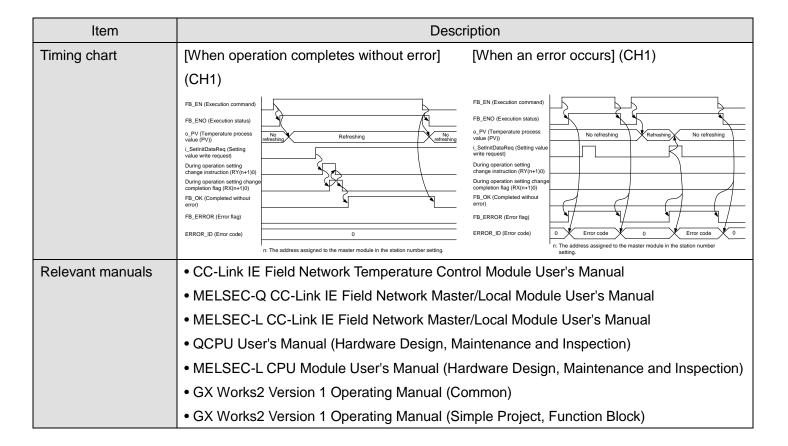

#### **Error codes**

#### Error code list

| Error code   | Description                                 | Action                                            |
|--------------|---------------------------------------------|---------------------------------------------------|
| 10 (Decimal) | The specified channel is not valid. i_CH    | Please try again after confirming the setting.    |
|              | (Target CH) is not within the range of 1 to |                                                   |
|              | 4.                                          |                                                   |
| 50 (Decimal) | The network configuration setting of the    | Review the following setting.                     |
|              | station number specified by i_Station_No    | Network configuration setting                     |
|              | (Station No.) is incorrect.                 | Refer to (2) of "1.4 Setting the CC-Link IE       |
|              |                                             | Field Network Master/Local Module".               |
|              |                                             | The value entered in i_Station_No (Station        |
|              |                                             | No.)                                              |
| 60 (Decimal) | The specified station number is not valid.  | Please try again after confirming the setting.    |
|              | i_Station_No (Station No.) is not within    |                                                   |
|              | the range of 1 to 120.                      |                                                   |
| 61 (Decimal) | i_SetInitDataReq (Setting value write       | Turn ON i_SetInitDataReq (Setting value           |
|              | request) was turned ON while the initial    | write request) after turning OFF the initial data |
|              | data setting request flag (RYn9) or during  | setting request flag (RYn9) or during             |
|              | operation setting change instruction        | operation setting change instruction              |
|              | (RY(n+1)0) was turned ON.                   | (RY(n+1)0).                                       |

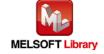

| Error code    | Description                               | Action                                          |
|---------------|-------------------------------------------|-------------------------------------------------|
| 63 (Decimal)  | i_SetInitDataReq (Setting value write     | Turn ON i_SetInitDataReq (Setting value         |
|               | request) was turned ON while "0: Normal   | write request) after storing "0: Normal sensor  |
|               | sensor correction (one-point correction)" | correction (one-point correction)" in Sensor    |
|               | was not stored in Sensor correction       | correction function selection (1E4H) of i_CH    |
|               | function selection (1E4H) of i_CH (Target | (Target CH).                                    |
|               | CH).                                      |                                                 |
| 64 (Decimal)  | i_SetInitDatReq (Setting value write      | Turn ON i_SetInitDataReq (Setting value         |
|               | request) was turned ON while a value out  | write request) after storing a value within the |
|               | of the setting range was stored in        | setting range (-5000 to 5000).                  |
|               | i_OffsetValue (Correction value setting   |                                                 |
|               | (offset value)).                          |                                                 |
| D000 to DAF9  | A CC-Link IE Field Network error occurs   | For details, refer to Error Code List of        |
| (Hexadecimal) | related to the system configuration.      | MELSEC-L CC-Link IE Field Network               |
|               |                                           | Master/Local Module User's Manual or            |
|               |                                           | MELSEC-Q CC-Link IE Field Network               |
|               |                                           | Master/Local Module User's Manual.              |

## Labels

## ●Input labels

| Name (Comment)      | Label name    | Data type    | Setting range             | Description                   |
|---------------------|---------------|--------------|---------------------------|-------------------------------|
| Execution command   | FB_EN         | D:4          | ON, OFF                   | ON: The FB is activated.      |
|                     |               | Bit          |                           | OFF: The FB is not activated. |
| Module start XY     | i_Start_IO_No |              | Depends on the I/O        | Specify the starting XY       |
| address             |               |              | point range of the CPU.   | address (in hexadecimal)      |
|                     |               |              | For details, refer to the | where the CC-Link IE Field    |
|                     |               | Word         | CPU user's manual.        | Network master/local module   |
|                     |               |              |                           | is mounted or connected.      |
|                     |               |              |                           | (For example, enter H10 for   |
|                     |               |              |                           | X10.)                         |
| Station No.         | i_Station_No  | Word         | 1 to 120                  | Specify the station number of |
|                     |               | vvoiu        |                           | the target station.           |
| Own station channel | i_CH_No       | \\/ord       | 1 to 32                   | Specify the channels used by  |
|                     |               | Word         |                           | the own station.              |
| Target CH           | i_CH          | Word         | 1 to 4                    | Specify the channel number.   |
| Correction value    | i_OffsetValue | <b>NA</b> /I | -5000 to 5000             | Stores the offset correction  |
| setting (offset)    |               | Word         |                           | value.                        |

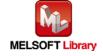

| Name (Comment)      | Label name       | Data type | Setting range | Description                   |
|---------------------|------------------|-----------|---------------|-------------------------------|
| Setting value write | i_SetInitDataReq | Bit       | ON, OFF       | The setting value is written. |
| request             |                  | DIL       |               |                               |

#### Output labels

| Name (Comment)     | Label name | Data type | Initial value | Description                              |
|--------------------|------------|-----------|---------------|------------------------------------------|
| Execution status   | FB_ENO     | Bit       | OFF           | ON: Execution command is ON.             |
|                    |            |           |               | OFF: Execution command is OFF.           |
| Completed without  | FB_OK      |           |               | When ON, it indicates that the execution |
| error              |            | Bit       | OFF           | of the setting value write request is    |
|                    |            |           |               | completed.                               |
| Temperature        | o_PV       | Word      | 0             | Stores the temperature process value     |
| process value (PV) |            | vvoid     | U             | (PV).                                    |
| Error flag         | FB_ERROR   | Bit OFF   |               | When ON, it indicates that an error has  |
|                    |            | DIL       | OFF           | occurred.                                |
| Error code         | ERROR_ID   | Word      | 0             | FB error code output.                    |

## **FB Version Upgrade History**

| Version | Date      | Description   |
|---------|-----------|---------------|
| 1.00A   | 2014/1/31 | First edition |

#### Note

This chapter includes information related to the function block.

It does not include information on restrictions of use such as combination with modules or programmable controller CPUs.

Please make sure to read user's manuals for the corresponding products before using the products.

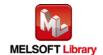

## 2.4. M+NZ2GF2B60TC4\_CorrectTwoPSensor (Sensor two-point correction)

#### **FB Name**

 $M+NZ2GF2B60TC4\_CorrectTwoPSensor$ 

## **Function Overview**

| Item                | Description                                                                        |                                                                     |                     |                |                                                    |
|---------------------|------------------------------------------------------------------------------------|---------------------------------------------------------------------|---------------------|----------------|----------------------------------------------------|
| Function overview   | Sets the sensor two-point correction.                                              |                                                                     |                     |                |                                                    |
| Symbol              | M+NZ2GF2B60TC4_CorrectTwoPSensor                                                   |                                                                     |                     |                |                                                    |
|                     | Execution command ——                                                               | B : FB_EN                                                           |                     | FB_ENO : B     | —— Execution status                                |
|                     | Module start XY address ——                                                         | W : i_Start_IO_No                                                   |                     | FB_OK : B      | Completed without error                            |
|                     | Station No. ——                                                                     | W:i_Station_No                                                      |                     | o_PV : W       | Temperature process value (PV)                     |
|                     | Own station channel ——                                                             | W : i_CH_No                                                         | 0_0                 | OffsetComp : B | Two-point correction offset latch completion       |
|                     | Target CH ——                                                                       | W:i_CH                                                              | 0_                  | _GainComp : B  | Two-point correction gain latch completion         |
|                     | value (corrected value)                                                            | W:i_OffsetValue                                                     | o_Offs              | setMeasure : W | Two-point correction offset value (measured value) |
|                     | value (corrected value)                                                            | W : i_GainValue                                                     | o_Ga                | inMeasure : W  | Two-point correction gain value (measured value)   |
|                     | laich request                                                                      | B : i_OffsetLatch                                                   | F                   | B_ERROR : B    | Error flag                                         |
|                     | Two-point correction<br>gain latch request                                         | B : i_GainLatch                                                     | E                   | ERROR_ID : W   | Error code                                         |
|                     | Setting value write request ——                                                     | B : i_SetInitDataReq                                                |                     |                |                                                    |
|                     |                                                                                    | 1,170,050,007                                                       | 277 / 1172 252 2    | 0070074        |                                                    |
| Applicable hardware | CC-Link IE Field                                                                   | NZ2GF2B-6010                                                        | CTT4, NZ2GF2B-      | -601CR14       |                                                    |
| and software        | Network temperature                                                                |                                                                     |                     |                |                                                    |
|                     | control module                                                                     |                                                                     |                     |                |                                                    |
|                     | CC-Link IE Field                                                                   | -Link IE Field CC-Link IE Field Network master/local module *1      |                     |                |                                                    |
|                     | Network module *1 The first five digits of the serial number are "14102" or later. |                                                                     |                     |                |                                                    |
|                     | CPU module                                                                         |                                                                     |                     |                |                                                    |
|                     |                                                                                    | Se                                                                  | eries               |                | Model                                              |
|                     |                                                                                    | MELSEC-Q S                                                          | eries *1            | Universal      | model *2                                           |
|                     |                                                                                    | MELSEC-L Se                                                         | eries               | LCPU *3        |                                                    |
|                     |                                                                                    | *1 Not applicable to QCPU (A mode)                                  |                     |                |                                                    |
|                     |                                                                                    | *2 The first five digits of the serial number are "12012" or later. |                     |                |                                                    |
|                     |                                                                                    | *3 The first five                                                   | digits of the seria | l number a     | re "13012" or later.                               |

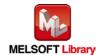

| Item            | Description                                                                            |                                  |                                   |  |
|-----------------|----------------------------------------------------------------------------------------|----------------------------------|-----------------------------------|--|
|                 | Engineering software                                                                   | gineering software GX Works2 *1  |                                   |  |
|                 |                                                                                        | Language                         | Software version                  |  |
|                 |                                                                                        | Japanese version                 | Version1.86Q or later             |  |
|                 |                                                                                        | English version                  | Version1.24A or later             |  |
|                 |                                                                                        | Chinese (Simplified) version     | Version1.49B or later             |  |
|                 |                                                                                        | Chinese (Traditional) version    | Version1.49B or later             |  |
|                 |                                                                                        | Korean version                   | Version1.49B or later             |  |
|                 |                                                                                        | *1 For software versions applica | ble to the modules used, refer to |  |
|                 |                                                                                        | "Relevant manuals".              |                                   |  |
| Programming     | Ladder                                                                                 |                                  |                                   |  |
| language        |                                                                                        |                                  |                                   |  |
| Number of steps | 2250 steps (for MELSEC-Q series universal model CPU)                                   |                                  |                                   |  |
|                 | * The number of steps of the FB in a program depends on the CPU model that is used and |                                  |                                   |  |
|                 | input and output definition.                                                           |                                  |                                   |  |

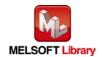

| Item                 | Description                                                                               |  |  |
|----------------------|-------------------------------------------------------------------------------------------|--|--|
| Function description | 1) By turning ON FB_EN (Execution command), o_PV (Temperature process value (PV))         |  |  |
|                      | is refreshed.                                                                             |  |  |
|                      | 2) The temperature process value (PV) is latched and stored in i_OffsetMeasure            |  |  |
|                      | (Two-point correction offset value (measured value)) or GainMeasure (Two-point            |  |  |
|                      | correction gain value (measured value)) when i_OffsetValue (Two-point correction          |  |  |
|                      | offset latch request) or GainValue (Two-point correction gain latch request) is turned    |  |  |
|                      | ON.                                                                                       |  |  |
|                      | 3) By turning ON i_SetInitDataReq (Setting value write request), the initial data setting |  |  |
|                      | request flag (RYn9) is processed. After the initial data setting is completed, FB_OK      |  |  |
|                      | (Completed without error) is turned ON.                                                   |  |  |
|                      | 4) To set the correction value again after writing the correction value, turn OFF FB_EN   |  |  |
|                      | (Execution command) then turn it ON again.                                                |  |  |
|                      | 5) When the setting value of i_CH (Target CH) is out of range, the FB_ERROR (Error flag)  |  |  |
|                      | output turns ON, the processing is interrupted, and the error code 10 (Decimal) is        |  |  |
|                      | stored in ERROR_ID (Error code). Refer to the error code explanation section for          |  |  |
|                      | details.                                                                                  |  |  |
|                      | 6) When the network configuration setting of the station number specified by i_Station_No |  |  |
|                      | (Station No.) is incorrect, FB_ERROR (Error flag) is turned ON and the processing is      |  |  |
|                      | interrupted, and the error code 50 (Decimal) is stored in ERROR_ID (Error code).          |  |  |
|                      | Refer to the error code explanation section for details.                                  |  |  |
|                      | 7) When the setting value of i_Station_No (Station No.) is out of range, the FB_ERROR     |  |  |
|                      | (Error flag) turns ON, processing is interrupted, and the error code 60 (Decimal) is      |  |  |
|                      | stored in ERROR_ID (Error code). Refer to the error code explanation section for          |  |  |
|                      | details.                                                                                  |  |  |

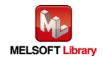

| Item | Description                                                                                |
|------|--------------------------------------------------------------------------------------------|
|      | 8) When FB_EN (Execution command) is turned ON while the initial data setting request      |
|      | flag (RYn9) or during operation setting change instruction (RY(n+1)0) is ON, the           |
|      | FB_ERROR (Error flag) output turns ON, the processing is interrupted, and the error        |
|      | code 61 (Decimal) is stored in ERROR_ID (Error code). Refer to the error code              |
|      | explanation section for details.                                                           |
|      | 9) When CH□ Operation monitor (RX(n+1)1 to RX(n+1)4) for all the channels are not set      |
|      | to "OFF: Stopped", the FB_ERROR (Error flag) output turns ON, the processing is            |
|      | interrupted, and the error code 62 (Decimal) is stored in ERROR_ID (Error code).           |
|      | Refer to the error code explanation section for details.                                   |
|      | 10) When Sensor correction function selection (1E4H) of i_CH (Target CH) is not set to "1: |
|      | Sensor two-point correction", the FB_ERROR (Error flag) output turns ON, the               |
|      | processing is interrupted, and the error code 63 (Decimal) is stored in ERROR_ID           |
|      | (Error code). Refer to the error code explanation section for details.                     |
|      | 11) When either of the following conditions is satisfied after FB_EN (Execution command)   |
|      | is turned ON, the FB_ERROR (Error flag) output turns ON, the processing is                 |
|      | interrupted, and the error code 65 (Decimal) is stored in ERROR_ID (Error code).           |
|      | Refer to the error code explanation section for details.                                   |
|      | After i_OffsetLatch (Two-point correction offset latch request) is turned ON,              |
|      | i_GainLatch (Two-point correction gain latch request) is turned ON before                  |
|      | i_OffsetComp (Two-point correction offset latch completion) has been turned ON.            |
|      | 2) After i_GainLatch (Two-point correction gain latch request) is turned ON,               |
|      | i_OffsetLatch (Two-point correction offset latch request) is turned ON before              |
|      | i_GainComp (Two-point correction gain latch request) has been tuned ON.                    |
|      | 3) i_SetInitDataReq (Setting value write request) is turned ON when neither                |
|      | i_OffsetComp (Two-point correction offset latch completion) nor i_GainComp                 |
|      | (Two-point correction gain latch completion) is turned ON.                                 |
|      | 12) When CH□ Stop mode setting (118, 148, 178, 1A8H) of i_CH (Target CH) is not set to     |
|      | "1: Monitor", the FB_ERROR (Error flag) output turns ON, the processing is                 |
|      | interrupted, and the error code 66 (Decimal) is stored in ERROR_ID (Error code).           |
|      | Refer to the error code explanation section for details.                                   |
|      | 13) When Sensor two-point correction offset value (corrected value) (285, 289, 28D, or     |
|      | 291H) is equal to or greater than Sensor two-point correction gain value (corrected        |
|      | value) (287, 28B, 28F, or 293H) in i_CH (Target CH), the FB_ERROR (Error code)             |
|      | output turns ON, the processing is interrupted, and the error code 67 (Decimal) is         |
|      | stored in ERROR_ID (Error code). Refer to the error code explanation section for           |
|      | details.                                                                                   |

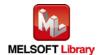

| Item | Description                                                                           |  |  |
|------|---------------------------------------------------------------------------------------|--|--|
|      | 14) When Sensor two-point correction offset value (measured value) (284, 288, 28C, or |  |  |
|      | 290H) is equal to or greater than Sensor two-point correction gain value (measured    |  |  |
|      | value) (286, 28A, 28E, or 292H) in i_CH (Target CH), the FB_ERROR (Error code)        |  |  |
|      | output turns ON, the processing is interrupted, and the error code 68 (Decimal) is    |  |  |
|      | stored in ERROR_ID (Error code). Refer to the error code explanation section for      |  |  |
|      | details.                                                                              |  |  |
|      | 15) When the CC-Link IE Field Network error occurs, the FB_ERROR (Error flag) output  |  |  |
|      | turns ON, the processing is interrupted, and the error code D000 to DAF9              |  |  |
|      | (Hexadecimal) is stored in ERROR_ID (Error code). Refer to the error code             |  |  |
|      | explanation section for details.                                                      |  |  |

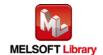

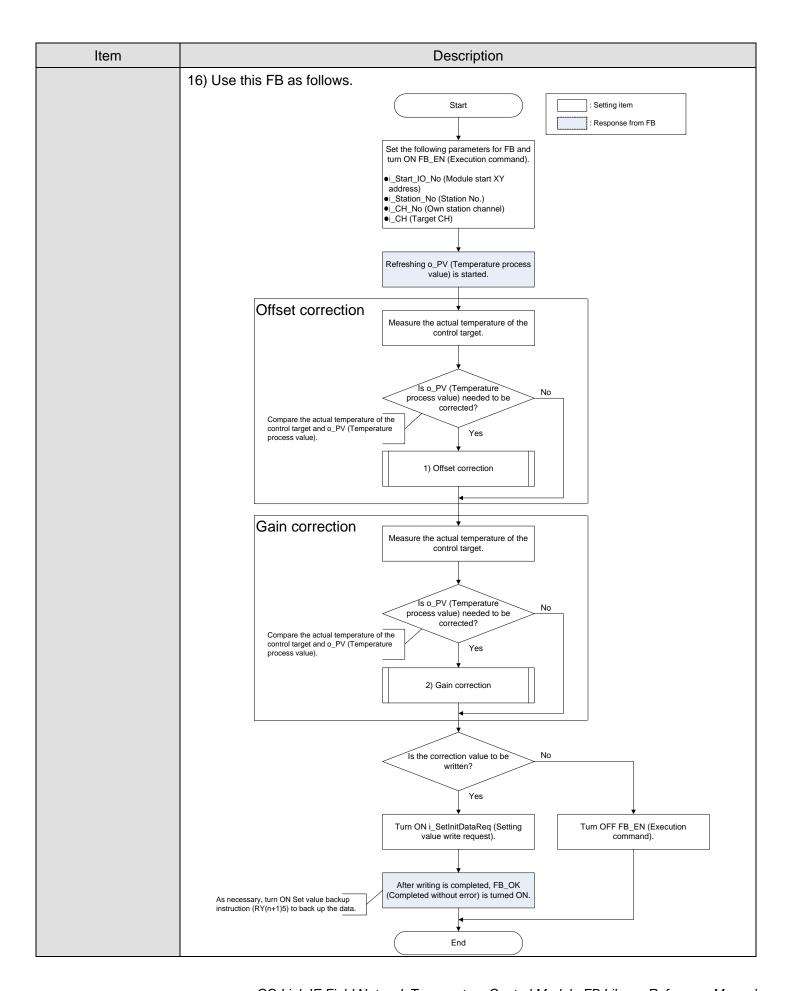

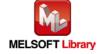

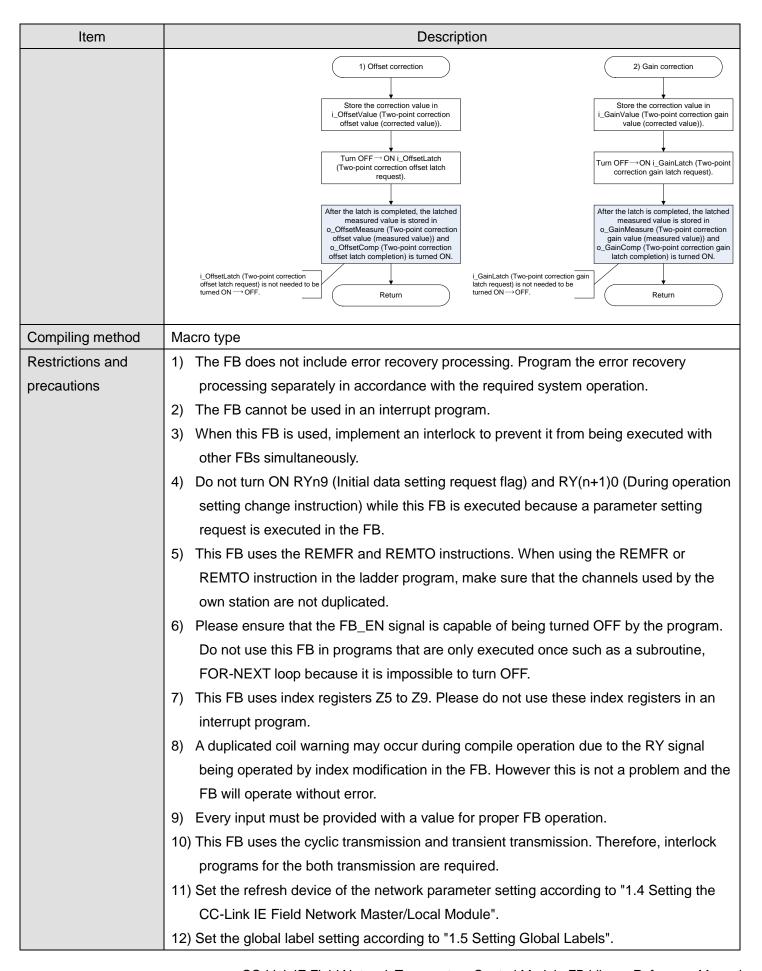

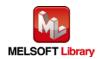

| Item                | Description                                                                                                    |  |  |  |  |
|---------------------|----------------------------------------------------------------------------------------------------|--|--|--|--|
|                     | 13) Only one master/local module can be controlled by the CC-Link IE Field system FB. To                                                                                                    |  |  |  |  |
|                     | control 2 or more master/local modules by the FB, refer to "Appendix 1. When Using                                                                                                    |  |  |  |  |
|                     | the FB for 2 or More Master/Local Modules".                                                                                                    |  |  |  |  |
|                     | 14) If processing of the FB is not completed, check the following.                                                                                                    |  |  |  |  |
|                     | <ul> <li>The station number of CC-Link IE Field matches with the network station number.</li> </ul>                                                                                                    |  |  |  |  |
|                     | No error occurs in a module.                                                                                                    |  |  |  |  |
|                     | <ul> <li>The channels used by the own station are not duplicated.</li> </ul>                                                                                                    |  |  |  |  |
| FB operation type   | Pulsed execution (multiple scan execution type)                                                                                                    |  |  |  |  |
|                     | However, the real-time execution type is applied to o_PV (Temperature process value                                                                                                    |  |  |  |  |
|                     | (PV)).                                                                                                    |  |  |  |  |
| Application example | Refer to "Appendix 2. FB Library Application Examples".                                                                                                    |  |  |  |  |
| Timing chart        | [When operation completes without error] [When an error occurs]                                                                                                    |  |  |  |  |
|                     | (Two-point correction, CH1) (Two-point correction, CH1)                                                                                                    |  |  |  |  |
|                     | FB_EN (Execution command) FB_ENO (Execution status) O_FV (Temperature process value (FV)) L_OffsetLatch (Two-point correction offset latch request) Two-point correction offset latch request (RY(n-2)8) Two-point correction offset latch request (RY(n-2)8) O_BestComp (RX(n-2)8) O_BestComp (RX(n-2)8) O_BestComp (RX(n-2)8) O_BestComp (RX(n-2)8) O_BestComp (RX(n-2)8) O_BestComp (RX(n-2)8) Two-point correction offset latch completion (RX(n-2)8) International statch completion (RX(n-2)8) O_BestComp (RX(n-2)8) O_BestComp (RX(n-2)8) |  |  |  |  |
| Relevant manuals    | <ul> <li>CC-Link IE Field Network Temperature Control Module User's Manual</li> <li>MELSEC-Q CC-Link IE Field Network Master/Local Module User's Manual</li> <li>MELSEC-L CC-Link IE Field Network Master/Local Module User's Manual</li> <li>QCPU User's Manual (Hardware Design, Maintenance and Inspection)</li> <li>MELSEC-L CPU Module User's Manual (Hardware Design, Maintenance and Inspection)</li> <li>GX Works2 Version 1 Operating Manual (Common)</li> <li>GX Works2 Version 1 Operating Manual (Simple Project, Function Block)</li> </ul>                                                                                                    |  |  |  |  |

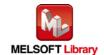

## Error codes

## ●Error code list

| Error code   | Description                                 | Action                                            |
|--------------|---------------------------------------------|---------------------------------------------------|
| 10 (Decimal) | The specified channel is not valid. i_CH    | Please try again after confirming the setting.    |
|              | (Target CH) is not within the range of 1 to |                                                   |
|              | 4.                                          |                                                   |
| 50 (Decimal) | The network configuration setting of the    | Review the following setting.                     |
|              | station number specified by i_Station_No    | Network configuration setting                     |
|              | (Station No.) is incorrect.                 | Refer to (2) of "1.4 Setting the CC-Link IE       |
|              |                                             | Field Network Master/Local Module".               |
|              |                                             | The value entered in i_Station_No (Station        |
|              |                                             | No.)                                              |
| 60 (Decimal) | The specified station number is not valid.  | Please try again after confirming the setting.    |
|              | i_Station_No (Station No.) is not within    |                                                   |
|              | the range of 1 to 120.                      |                                                   |
| 61 (Decimal) | i_SetInitDataReq (Setting value write       | Turn ON i_SetInitDataReq (Setting value           |
|              | request) was turned ON while the initial    | write request) after turning OFF the initial data |
|              | data setting request flag (RYn9) or during  | setting request flag (RYn9) or during             |
|              | operation setting change instruction        | operation setting change instruction              |
|              | (RY(n+1)0) was turned ON.                   | (RY(n+1)0).                                       |
| 62 (Decimal) | CH□ Operation monitor (RX(n+1)1 to          | Set CH□ Operation monitor (RX(n+1)1 to            |
|              | RX(n+1)4) is set to "ON: Operating".        | RX(n+1)4) for all the channels to "0:             |
|              |                                             | Stopped".                                         |
| 63 (Decimal) | i_SetInitDataReq (Setting value write       | Turn ON i_SetInitDataReq (Setting value           |
|              | request) was turned ON while "1: Sensor     | write request) after storing "1: Sensor           |
|              | two-point correction" was not stored in     | two-point correction" in Sensor correction        |
|              | Sensor correction function selection        | function selection (1E4H) of i_CH (Target         |
|              | (1E4H) of i_CH (Target CH).                 | CH).                                              |

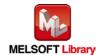

| Error code    | Description                                | Action                                          |
|---------------|--------------------------------------------|-------------------------------------------------|
| 65 (Decimal)  | Either of the following conditions is      | Operate this FB with the following conditions.  |
|               | satisfied.                                 | Turn ON SetInitDataReq (Setting value write     |
|               | i_SetInitDataReq (Setting value write      | request) after at least either of Offset latch  |
|               | request) was turned ON before              | completion or Gain latch completion is          |
|               | o_OffsetComp (Offset latch completion)     | turned ON.                                      |
|               | or o_GainComp (Gain latch completion)      | When a latch request is turned ON, do not       |
|               | was turned ON.                             | turn ON another latch request until the latch   |
|               | • i_OffsetLatch (Offset latch request) and | completion is turned ON.                        |
|               | i_GainLatch (Gain latch request) were      |                                                 |
|               | turned ON simultaneously.                  |                                                 |
| 66 (Decimal)  | i_SetInitDataReq (Setting value write      | Turn ON i_SetInitDataReq (Setting value         |
|               | request) was turned ON while "1: Monitor"  | write request) after setting "1: Monitor" in    |
|               | was not set in CH□ Stop mode setting       | CH□ Stop mode setting (118, 148, 178, or        |
|               | (118, 148, 178, or 1A8H) of i_CH (Target   | 1A8H) of i_CH (Target CH).                      |
|               | CH).                                       |                                                 |
| 67 (Decimal)  | i_SetInitDataReq (Setting value write      | Turn ON i_SetInitDataReq (Setting value         |
|               | request) was turned ON when Sensor         | write request) after setting Sensor two-point   |
|               | two-point correction offset value          | correction offset value (corrected value) (285, |
|               | (corrected value) (285, 289, 28D, or       | 289, 28D, or 291H) lower than Sensor            |
|               | 291H) was equal to or greater than         | two-point correction gain value (corrected      |
|               | Sensor two-point correction gain value     | value) (287, 28B, 28F, or 293H) in i_CH         |
|               | (corrected value) (287, 28B, 28F, or       | (Target CH) and latching the temperature        |
|               | 293H) in i_CH (Target CH).                 | process value (PV).                             |
| 68 (Decimal)  | i_SetInitDataReq (Setting value write      | Turn ON i_SetInitDataReq (Setting value         |
|               | request) was turned ON when Sensor         | write request) after latching the temperature   |
|               | two-point correction offset value          | process value (PV) to set Sensor two-point      |
|               | (measured value) (284, 288, 28C, or        | correction offset value (measured value)        |
|               | 290H) was equal to or greater than         | (284, 288, 28C, or 290H) lower than Sensor      |
|               | Sensor two-point correction gain value     | two-point correction gain value (measured       |
|               | (measured value) (286, 28A, 28E, or        | value) (286, 28A, 28E, or 292H) in i_CH         |
|               | 292H) in i_CH (Target CH).                 | (Target CH).                                    |
| D000 to DAF9  | A CC-Link IE Field Network error occurs    | For details, refer to Error Code List of        |
| (Hexadecimal) | related to the system configuration.       | MELSEC-L CC-Link IE Field Network               |
|               |                                            | Master/Local Module User's Manual or            |
|               |                                            | MELSEC-Q CC-Link IE Field Network               |
|               |                                            | Master/Local Module User's Manual.              |

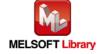

## Labels

# ●Input labels

| Name (Comment)       | Label name    | Data type | Setting range             | Description                   |
|----------------------|---------------|-----------|---------------------------|-------------------------------|
| Execution command    | FB_EN         | Bit       | ON, OFF                   | ON: The FB is activated.      |
|                      |               | DIL       |                           | OFF: The FB is not activated. |
| Module start XY      | i_Start_IO_No |           | Depends on the I/O        | Specify the starting XY       |
| address              |               |           | point range of the CPU.   | address (in hexadecimal)      |
|                      |               |           | For details, refer to the | where the CC-Link IE Field    |
|                      |               | Word      | CPU user's manual.        | Network master/local module   |
|                      |               |           |                           | is mounted or connected.      |
|                      |               |           |                           | (For example, enter H10 for   |
|                      |               |           |                           | X10.)                         |
| Station No.          | i_Station_No  | Word      | 1 to 120                  | Specify the station number of |
|                      |               | vvoid     |                           | the target station.           |
| Own station channel  | i_CH_No       | Word      | 1 to 32                   | Specify the channels used by  |
|                      |               | vvoid     |                           | the own station.              |
| Target CH            | i_CH          | Word      | 1 to 4                    | Specify the channel number.   |
| Two-point correction | i_OffsetValue |           | Equal to the input        | Stores the offset correction  |
| offset value         |               |           | range.                    | value.                        |
| (corrected value)    |               |           | (Two-point correction     |                               |
|                      |               | Word      | offset value (corrected   |                               |
|                      |               |           | value)) < Two-point       |                               |
|                      |               |           | correction gain value     |                               |
|                      |               |           | (corrected value))        |                               |
| Two-point correction | i_GainValue   |           | Equal to the input        | Stores the offset correction  |
| gain value           |               |           | range.                    | value.                        |
| (corrected value)    |               |           | (Two-point correction     |                               |
|                      |               | Word      | offset value (corrected   |                               |
|                      |               |           | value)) < Two-point       |                               |
|                      |               |           | correction gain value     |                               |
|                      |               |           | (corrected value))        |                               |
| Two-point correction | i_OffsetLatch |           | ON, OFF                   | Turn ON Sensor two-point      |
| offset latch request |               |           |                           | correction offset latch       |
|                      |               | Bit       |                           | request (RY(n+2)8,            |
|                      |               |           |                           | RY(n+2)A, RY(n+2)C, or        |
|                      |               |           |                           | RY(n+2)E).                    |

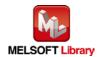

| Name (Comment)       | Label name       | Data type | Setting range | Description                   |
|----------------------|------------------|-----------|---------------|-------------------------------|
| Two-point correction | i_GainLatch      |           | ON, OFF       | Turn ON Sensor two-point      |
| gain latch request   |                  | Bit       |               | correction gain latch request |
|                      |                  | DIL       |               | (RY(n+2)9, RY(n+2)B,          |
|                      |                  |           |               | RY(n+2)D, or RY(n+2)F).       |
| Setting value write  | i_SetInitDataReq | Bit       | ON, OFF       | The setting value is written. |
| request              |                  | ווט       |               |                               |

## Output labels

| Name (Comment)       | Label name      | Data type | Initial value | Description                              |
|----------------------|-----------------|-----------|---------------|------------------------------------------|
| Execution status     | FB_ENO          | Bit       | OFF           | ON: Execution command is ON.             |
|                      |                 | DIL       | OFF           | OFF: Execution command is OFF.           |
| Completed without    | FB_OK           |           |               | When ON, it indicates that the execution |
| error                |                 | Bit       | OFF           | of the setting value write request is    |
|                      |                 |           |               | completed.                               |
| Temperature          | o_PV            | Word      | 0             | Stores the temperature process value     |
| process value (PV)   |                 | vvoid     | U             | (PV).                                    |
| Two-point correction | o_OffsetComp    |           |               | Turns ON after the two-point correction  |
| offset latch         |                 | Bit       | OFF           | offset value (measured value) is set.    |
| completion           |                 |           |               |                                          |
| Two-point correction | o_GainComp      |           |               | Turns ON after the two-point correction  |
| gain latch           |                 | Bit       | OFF           | gain value (measured value) is set.      |
| completion           |                 |           |               |                                          |
| Two-point correction | o_OffsetMeasure |           |               | Stores the temperature process value     |
| offset value         |                 | Word      | 0             | (PV) of when the two-point correction    |
| (measured value)     |                 |           |               | offset latch request is turned ON.       |
| Two-point correction | o_GainMeasure   |           |               | Stores the temperature process value     |
| gain value           |                 | Word      | 0             | (PV) of when the two-point correction    |
| (measured value)     |                 |           |               | gain latch request is turned ON.         |
| Error flag           | FB_ERROR        | Bit       | OFF           | When ON, it indicates that an error has  |
|                      |                 | ווט       | 011           | occurred.                                |
| Error code           | ERROR_ID        | Word      | 0             | FB error code output.                    |

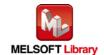

## **FB Version Upgrade History**

| Version | Date      | Description   |
|---------|-----------|---------------|
| 1.00A   | 2014/1/31 | First edition |

## Note

This chapter includes information related to the function block.

It does not include information on restrictions of use such as combination with modules or programmable controller CPUs.

Please make sure to read user's manuals for the corresponding products before using the products.

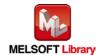

## 2.5. M+NZ2GF2B60TC4\_Autotuning (Auto tuning)

## **FB Name**

M+NZ2GF2B60TC4\_Autotuning

## **Function Overview**

| Item                | Description                                                         |                                    |                        |                                                                    |                |
|---------------------|---------------------------------------------------------------------|------------------------------------|------------------------|--------------------------------------------------------------------|----------------|
| Function overview   | Sets and executes au                                                | ito tuning.                        |                        |                                                                    |                |
| Symbol              | M+NZ2GF2B60TC4_Autotuning                                           |                                    |                        |                                                                    |                |
|                     | Execution command ——                                                | B:FB_EN                            | FB_                    | _ENO : B Execution status                                          |                |
|                     | Module start XY address ——                                          | W:i_Start_IO_No                    | FE                     | B_OK : B Completed without error                                   |                |
|                     | Station No. ——                                                      | W:i_Station_No                     | o_WriteO               | Comp : B Parameter write completion                                |                |
|                     | Own station channel ——                                              | W:i_CH_No                          | C                      | o_PV : W Temperature process value                                 | , ,            |
|                     | Target CH ——                                                        | W:i_CH                             | o_Re                   | eadP: W Proportional band (P)/heatir proportional band (Ph) settir | ng             |
|                     | Auto tuning execution ——                                            | B:i_AT                             | o_Rea                  | eadPc: W Cooling proportional band (F                              | Pc)            |
|                     | Set value (SV)                                                      | W:i_SV                             | o_R                    | ReadI : W Integral time (I) setting                                |                |
|                     | Upper limit output limiter ——                                       | W:i_UpSetLimiter                   | o_Re                   | eadD : W Derivative time (D) setting                               |                |
|                     | Lower limit output limiter —                                        | W:i_LowSetLimiter                  | o_SimTemp\$            | rise gradient data                                                 |                |
|                     | Output variation limitersetting                                     | W:i_OutVariation                   | o_SimTempW             | Vaste : W Simultaneous temperature rise dead time                  |                |
|                     | AT bias setting ——                                                  | W : i_ATbias                       | FB_ER                  | RROR : B Error flag                                                |                |
|                     | Automatic backup setting<br>after auto tuning                       | W : i_AutoBackup                   | ERROF                  | R_ID : W Error code                                                |                |
|                     | Auto tuning mode selection —                                        | W:i_ATModeSelect                   |                        |                                                                    |                |
|                     | Simultaneous temperature<br>rise AT mode selection                  | W:i_SimTempATMode                  |                        |                                                                    |                |
|                     |                                                                     |                                    |                        |                                                                    |                |
| Applicable hardware | CC-Link IE Field                                                    | NZ2GF2B-60T0                       | CTT4, NZ2GF2B-60       | 0TCRT4                                                             |                |
| and software        | Network temperature                                                 |                                    |                        |                                                                    |                |
|                     | control module                                                      |                                    |                        |                                                                    |                |
|                     | CC-Link IE Field                                                    | CC-Link IE Fiel                    | d Network master/le    | local module *1                                                    |                |
|                     | Network module                                                      | *1 The first five                  | digits of the serial r | number are "14102" or later.                                       |                |
|                     | CPU module                                                          |                                    |                        |                                                                    |                |
|                     |                                                                     | Se                                 | eries                  | Model                                                              |                |
|                     |                                                                     | MELSEC-Q S                         | eries *1               | Universal model *2                                                 |                |
|                     |                                                                     | MELSEC-L Se                        | eries L                | LCPU *3                                                            | $\exists \mid$ |
|                     |                                                                     | *1 Not applicable to QCPU (A mode) |                        |                                                                    | _              |
|                     | *2 The first five digits of the serial number are "12012" or later. |                                    |                        |                                                                    |                |
|                     |                                                                     | *3 The first five                  | digits of the serial r | number are "13012" or later.                                       |                |

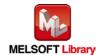

| Item            | Description                                                                            |                                                                   |                       |  |
|-----------------|----------------------------------------------------------------------------------------|-------------------------------------------------------------------|-----------------------|--|
|                 | Engineering software                                                                   | GX Works2 *1                                                      |                       |  |
|                 |                                                                                        | Language                                                          | Software version      |  |
|                 |                                                                                        | Japanese version                                                  | Version1.86Q or later |  |
|                 |                                                                                        | English version                                                   | Version1.24A or later |  |
|                 |                                                                                        | Chinese (Simplified) version                                      | Version1.49B or later |  |
|                 |                                                                                        | Chinese (Traditional) version                                     | Version1.49B or later |  |
|                 |                                                                                        | Korean version                                                    | Version1.49B or later |  |
|                 |                                                                                        | *1 For software versions applicable to the modules used, refer to |                       |  |
|                 |                                                                                        | "Relevant manuals".                                               |                       |  |
| Programming     | Ladder                                                                                 |                                                                   |                       |  |
| language        |                                                                                        |                                                                   |                       |  |
| Number of steps | 1556 steps (for MELSEC-Q series universal model CPU)                                   |                                                                   |                       |  |
|                 | * The number of steps of the FB in a program depends on the CPU model that is used and |                                                                   |                       |  |
|                 | input and output definition.                                                           |                                                                   |                       |  |

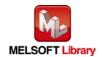

| Item                 | Description                                                                               |
|----------------------|-------------------------------------------------------------------------------------------|
| Function description | 1) By turning ON FB_EN (Execution command), the parameters are set, and by turning        |
|                      | ON i_AT (Auto tuning execution), auto tuning is executed.                                 |
|                      | 2) By turning OFF FB_EN (Execution command), Auto tuning instruction (RY(n+2)0 to         |
|                      | RY(n+2)3) of i_CH (Target CH) is turned OFF.                                              |
|                      | 3) When the setting value of i_CH (Target CH) is out of range, the FB_ERROR (Error flag)  |
|                      | output turns ON, the processing is interrupted, and the error code 10 (Decimal) is        |
|                      | stored in ERROR_ID (Error code). Refer to the error code explanation section for          |
|                      | details.                                                                                  |
|                      | 4) When the network configuration setting of the station number specified by i_Station_No |
|                      | (Station No.) is incorrect, the FB_ERROR (Error flag) output turns ON, the processing     |
|                      | is interrupted, and the error code 50 (Decimal) is stored in ERROR_ID (Error code).       |
|                      | Refer to the error code explanation section for details.                                  |
|                      | 5) When the setting value of i_Station_No (Station No.) is out of range, the FB_ERROR     |
|                      | (Error flag) output turns ON, the processing is interrupted, and the error code 60        |
|                      | (Decimal) is stored in ERROR_ID (Error code). Refer to the error code explanation         |
|                      | section for details.                                                                      |
|                      | 6) When FB_EN (Execution command) is turned ON while the initial data setting request     |
|                      | flag (RYn9) or during operation setting change instruction (RY(n+1)0) is ON, the          |
|                      | FB_ERROR (Error flag) output turns ON, the processing is interrupted, and the error       |
|                      | code 61 (Decimal) is stored in ERROR_ID (Error code). Refer to the error code             |
|                      | explanation section for details.                                                          |
|                      | 7) When i_AT (Auto tuning execution) is turned ON before o_WriteComp (Parameter write     |
|                      | completion) is turned ON, the FB_ERROR (Error flag) output turns ON, the processing       |
|                      | is interrupted, and the error code 69 (Decimal) is stored in ERROR_ID (Error code).       |
|                      | Refer to the error code explanation section for details.                                  |
|                      | 8) When the control mode (1H) is the temperature input mode, the FB_ERROR (Error          |
|                      | flag) output turns ON, the processing is interrupted, and the error code 71 (Decimal) is  |
|                      | stored in ERROR_ID (Error code). Refer to the error code explanation section for          |
|                      | details.                                                                                  |
|                      | 9) When FB_EN (Execution command) is turned ON while Auto tuning status (RX(n+2)0         |
|                      | to RX(n+2)3) of i_CH (target CH) is ON, the FB_ERROR (Error flag) output turns ON,        |
|                      | the processing is interrupted, and the error code 72 (Decimal) is stored in ERROR_ID      |
|                      | (Error code). Refer to the error code explanation section for details.                    |
|                      | 10) When the CC-Link IE Field Network error occurs, the FB_ERROR (Error flag) output      |
|                      | turns ON, the processing is interrupted, and the error code D000 to DAF9                  |
|                      | (Hexadecimal) is stored in ERROR_ID (Error code). Refer to the error code                 |
|                      | explanation section for details.                                                          |

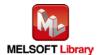

| Item                | Description                                                                               |
|---------------------|-------------------------------------------------------------------------------------------|
| Compiling method    | Macro type                                                                                |
| Restrictions and    | The FB does not include error recovery processing. Program the error recovery             |
| precautions         | processing separately in accordance with the required system operation.                   |
|                     | 2) The FB cannot be used in an interrupt program.                                         |
|                     | 3) When this FB is used, implement an interlock to prevent it from being executed with    |
|                     | other FBs simultaneously.                                                                 |
|                     | 4) Do not turn ON RYn9 (Initial data setting request flag) and RY(n+1)0 (During operation |
|                     | setting change instruction) while this FB is executed because a parameter setting         |
|                     | request is executed in the FB.                                                            |
|                     | 5) This FB uses the REMFR and REMTO instructions. When using the REMFR or                 |
|                     | REMTO instruction in the ladder program, make sure that the channels used by the          |
|                     | own station are not duplicated.                                                           |
|                     | 6) Please ensure that the FB_EN signal is capable of being turned OFF by the program.     |
|                     | Do not use this FB in programs that are only executed once such as a subroutine,          |
|                     | FOR-NEXT loop because it is impossible to turn OFF.                                       |
|                     | 7) This FB uses index registers Z5 to Z9. Please do not use these index registers in an   |
|                     | interrupt program.                                                                        |
|                     | 8) A duplicated coil warning may occur during compile operation due to the RY signal      |
|                     | being operated by index modification in the FB. However this is not a problem and the     |
|                     | FB will operate without error.                                                            |
|                     | 9) Every input must be provided with a value for proper FB operation.                     |
|                     | 10) This FB uses the cyclic transmission and transient transmission. Therefore, interlock |
|                     | programs for the both transmission are required.                                          |
|                     | 11) Set the refresh device of the network parameter setting according to "1.4 Setting the |
|                     | CC-Link IE Field Network Master/Local Module".                                            |
|                     | 12) Set the global label setting according to "1.5 Setting Global Labels".                |
|                     | 13) Only one master/local module can be controlled by the CC-Link IE Field system FB. To  |
|                     | control 2 or more master/local modules by the FB, refer to "Appendix 1. When Using        |
|                     | the FB for 2 or More Master/Local Modules".                                               |
|                     | 14) If processing of the FB is not completed, check the following.                        |
|                     | The station number of CC-Link IE Field matches with the network station number.           |
|                     | No error occurs in a module.                                                              |
|                     | The channels used by the own station are not duplicated.                                  |
| FB operation type   | Pulsed execution (multiple scan execution type)                                           |
|                     | However, the real-time execution type is applied to o_PV (Temperature process value       |
|                     | (PV)).                                                                                    |
| Application example | Refer to "Appendix 2. FB Library Application Examples".                                   |

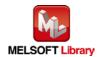

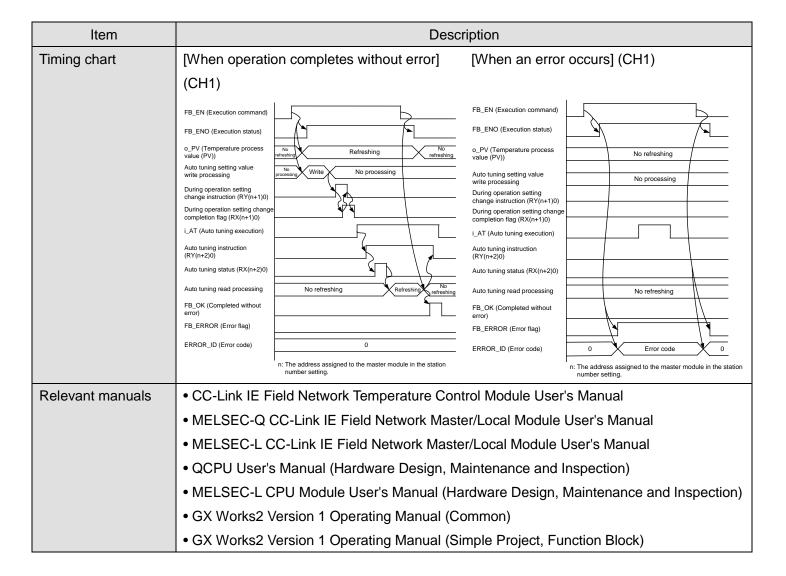

#### Error codes

#### Error code list

| Error code   | Description                                 | Action                                         |
|--------------|---------------------------------------------|------------------------------------------------|
| 10 (Decimal) | The specified channel is not valid. i_CH    | Please try again after confirming the setting. |
|              | (Target CH) is not within the range of 1 to |                                                |
|              | 4.                                          |                                                |
| 50 (Decimal) | The network configuration setting of the    | Review the following setting.                  |
|              | station number specified by i_Station_No    | Network configuration setting                  |
|              | (Station No.) is incorrect.                 | Refer to (2) of "1.4 Setting the CC-Link IE    |
|              |                                             | Field Network Master/Local Module".            |
|              |                                             | The value entered in i_Station_No (Station)    |
|              |                                             | No.)                                           |
| 60 (Decimal) | The specified station number is not valid.  | Please try again after confirming the setting. |
|              | i_Station_No (Station No.) is not within    |                                                |
|              | the range of 1 to 120.                      |                                                |

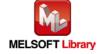

| Error code    | Description                                | Action                                            |
|---------------|--------------------------------------------|---------------------------------------------------|
| 61 (Decimal)  | i_SetInitDataReq (Setting value write      | Turn ON i_SetInitDataReq (Setting value           |
|               | request) was turned ON while the initial   | write request) after turning OFF the initial data |
|               | data setting request flag (RYn9) or during | setting request flag (RYn9) or during             |
|               | operation setting change instruction       | operation setting change instruction              |
|               | (RY(n+1)0) was turned ON.                  | (RY(n+1)0).                                       |
| 69 (Decimal)  | i_AT (Auto tuning execution) was turned    | Turn ON i_AT (Auto tuning execution) after        |
|               | ON before o_WriteComp (Parameter           | o_WriteComp (Parameter write completion) is       |
|               | write completion) was turned ON.           | turned ON.                                        |
| 71 (Decimal)  | FB_EN (Execution command) was turned       | Turn ON FB_EN (Execution command) after           |
|               | ON while Control switching monitor         | setting Control mode shift (80H) to other than    |
|               | (602H) is set to "100H: Temperature input  | "100H: Temperature input mode".                   |
|               | mode".                                     |                                                   |
| 72 (Decimal)  | FB_EN (Execution command) was turned       | Before executing this FB, disable the auto        |
|               | ON while auto tuning for i_CH (Target      | tuning for i_CH (Target CH).                      |
|               | CH) was being executed.                    |                                                   |
| D000 to DAF9  | A CC-Link IE Field Network error occurs    | For details, refer to Error Code List of          |
| (Hexadecimal) | related to the system configuration.       | MELSEC-L CC-Link IE Field Network                 |
|               |                                            | Master/Local Module User's Manual or              |
|               |                                            | MELSEC-Q CC-Link IE Field Network                 |
|               |                                            | Master/Local Module User's Manual.                |

## Labels

## ●Input labels

| Name (Comment)      | Label name    | Data type | Setting range             | Description                   |
|---------------------|---------------|-----------|---------------------------|-------------------------------|
| Execution command   | FB_EN         | Bit       | ON, OFF                   | ON: The FB is activated.      |
|                     |               | DIL       |                           | OFF: The FB is not activated. |
| Module start XY     | i_Start_IO_No |           | Depends on the I/O        | Specify the starting XY       |
| address             |               |           | point range of the CPU.   | address (in hexadecimal)      |
|                     |               |           | For details, refer to the | where the CC-Link IE Field    |
|                     |               | Word      | CPU user's manual.        | Network master/local module   |
|                     |               |           |                           | is mounted or connected.      |
|                     |               |           |                           | (For example, enter H10 for   |
|                     |               |           |                           | X10.)                         |
| Station No.         | i_Station_No  | Word      | 1 to 120                  | Specify the station number of |
|                     |               | vvoid     |                           | the target station.           |
| Own station channel | i_CH_No       | Mord      | 1 to 32                   | Specify the channels used by  |
|                     |               | Word      |                           | the own station.              |

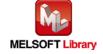

| Name (Comment)                                        | Label name      | Data type | Setting range                                                                                                    | Description                                                                                                 |
|-------------------------------------------------------|-----------------|-----------|----------------------------------------------------------------------------------------------------|----------------------------------------------------------------------------------------------------|
| Target CH                                             | i_CH            | Word      | 1 to 4                                                                                                    | Specify the channel number.                                                                                 |
| Auto tuning execution                                 | i_AT            | Bit       | ON, OFF                                                                                                    | By turning ON, auto tuning is executed.                                                                     |
| Set value (SV)                                        | i_SV            | Word      | Equal to the input range.                                                                                               | Specify the set value for outputting to an external device.                                                 |
| Upper limit output limiter                            | i_UpSetLimiter  | Word      | Standard control<br>-50 to 1,050 (-5.0 to<br>105.0%)<br>Heating-cooling control<br>0 to 1,050 (0.0 to<br>105.0%)        | Specify the upper limit value for outputting to an external device.                                         |
| Lower limit output limiter                            | i_LowSetLimiter | Word      | Standard control -50 to 1,050 (-5.0 to 105.0%) Heating-cooling control *1 This parameter is disabled even if it is set. | Specify the lower limit value for outputting to an external devise.  *1: Set 0 for heating-cooling control. |
| Output variation limiter setting                      | i_OutVariation  | Word      | 0: Disabled<br>1 to 1,000 (0.1 to<br>100.0%/s)                                                                          | Specify a range to prevent a sudden manipulated value change.                                               |
| AT bias setting                                       | i_ATbias        | Word      | Equal to the input range.                                                                                               | Set the AT bias.                                                                                            |
| Automatic backup setting after auto tuning            | i_AutoBackup    | Word      | 0: Disable<br>1: Enable                                                                                                 | Set whether to automatically back up the PID constants.                                                     |
| Auto tuning mode selection                            | i_ATModeSelect  | Word      | 0: Standard mode 1: High response mode                                                                                  | Set the auto tuning mode.                                                                                   |
| Simultaneous<br>temperature rise AT<br>mode selection | i_SimTempATMode | Word      | Standard auto tuning     Simultaneous     temperature rise auto     tuning                                              | Set the auto tuning mode for the simultaneous temperature rise.                                             |

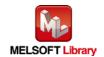

## Output labels

| Name (Comment)       | Label name     | Data type | Initial value | Description                                |
|----------------------|----------------|-----------|---------------|--------------------------------------------|
| Execution status     | FB_ENO         | Bit       | OFF           | ON: Execution command is ON.               |
|                      |                | DIL       | OFF           | OFF: Execution command is OFF.             |
| Completed without    | FB_OK          | Bit       | OFF           | When ON, it indicates that the auto tuning |
| error                |                | DIL       | OFF           | is completed.                              |
| Parameter write      | o_WriteComp    |           |               | By turning ON FB_EN, the set               |
| completion           |                | Bit       | OFF           | parameters are written. This label turns   |
|                      |                |           |               | ON when writing is completed.              |
| Temperature          | o_PV           | Word      | 0             | Stores the temperature process value       |
| process value (PV)   |                | vvoid     | 0             | (PV).                                      |
| Proportional band    | o_ReadP        |           |               | Stores the proportional band (P)/heating   |
| (P)/heating          |                | Word      | 0             | proportional band (Ph) setting.            |
| proportional band    |                | vvoid     | 0             |                                            |
| (Ph) setting         |                |           |               |                                            |
| Cooling proportional | o_ReadPc       | Word      | 0             | Stores the cooling proportional band (Pc). |
| band (Pc) setting    |                | vvoid     | U             |                                            |
| Integral time (I)    | o_ReadI        | Word      | 0             | Stores the integral time (I).              |
| setting              |                | vvoid     | U             |                                            |
| Derivative time (D)  | o_ReadD        | Word      | 0             | Stores the derivative time (D) setting.    |
| setting              |                | vvoid     | 0             |                                            |
| Simultaneous         | o_SimTempSlant |           |               | Set the temperature rise per minute.       |
| temperature rise     |                | Word      | 0             |                                            |
| gradient data        |                |           |               |                                            |
| Simultaneous         | o_SimTempWaste |           |               | Set the time from when the output is       |
| temperature rise     |                | Word      | 0             | turned ON to when the temperature starts   |
| dead time            |                |           |               | rising.                                    |
| Error flag           | FB_ERROR       | D:+       | OFF           | When ON, it indicates that an error has    |
|                      |                | Bit       |               | occurred.                                  |
| Error code           | ERROR_ID       | Word      | 0             | FB error code output.                      |

## **FB Version Upgrade History**

| Version | Date      | Description   |
|---------|-----------|---------------|
| 1.00A   | 2014/1/31 | First edition |

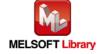

## Note

This chapter includes information related to the function block.

It does not include information on restrictions of use such as combination with modules or programmable controller CPUs.

Please make sure to read user's manuals for the corresponding products before using the products.

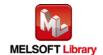

### Appendix 1. When Using the FB for 2 or More Master/Local Modules

To use 2 or more CC-Link IE field master/local modules and to use an FB for the second and subsequent CC-Link IE field master/local modules, it is necessary to create an FB for the second and subsequent modules from the MELSOFT Library CC-Link IE field master/local module FB using the following procedure.

The following four steps are required to create the FB for the second and subsequent modules.

- (1) Enter network parameters
- (2) Set global labels
- (3) Copy MELSOFT Library to create the FB for the second module
- (4) Replace devices to create the FB for the second module

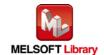

### Appendix 1.1. Entering Network Parameters

(1) Enter the network parameters for the second module.

| Item          | Description                                                                     |  |
|---------------|---------------------------------------------------------------------------------|--|
| Network Type  | Select "CC IE Field (Master Station)".                                          |  |
| Start I/O No. | Set the start I/O number of the master/local module in increments of 16 points. |  |
|               | Set "0020".                                                                     |  |
| Network No.   | Set the network number of the master/local module.                              |  |
|               | Set "2".                                                                        |  |

\* Select this checkbox. et network configuration setting in CC IE Field configuration window Module 1 Module 2 CC IE Field (Master Station) CC IE Field (Master Station) Network Type 0000 0020 Start I/O No. Network No. **Total Stations** 1 Group No. 0 0 Station No. Online (Normal Mode) Online (Normal Mode) • Mode CC IE Field Configuration Setting CC IE Field Configuration Setting Refresh Parameters Refresh Parameters Specify Station No. by Parameter Specify Station No. by Parameter

## (2) Set the CC IE Field configuration setting for the second module.

| Item            | Description                                                                             |  |
|-----------------|-----------------------------------------------------------------------------------------|--|
| Station No.     | Set the station number of the remote device stations connected to the master station.   |  |
|                 | Set "1".                                                                                |  |
| Station Type    | Set the station type of the remote device stations connected to the master station.     |  |
|                 | Set "Remote Device Station".                                                            |  |
| RX/RY Setting   | Set assignment for RX/RY for the remote device station connected to the master station. |  |
|                 | (a) Start Set "0000".                                                                   |  |
|                 | (b) Last Set "003F".                                                                    |  |
| RWr/RWw Setting | Set assignment for RWr/RWw for the remote device station connected to the master        |  |
|                 | station.                                                                                |  |
|                 | (a) Start Set "0000".                                                                   |  |
|                 | (b) Last Set "001F".                                                                    |  |

## [For NZ2GF2B-60TCTT4]

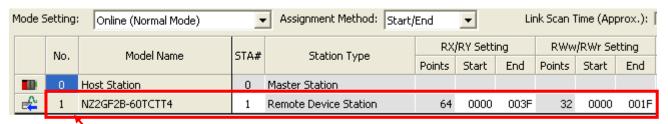

\* Set the module to be used according to the environment.

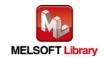

## (3) Enter the network parameters for the second module.

| Item        | Description                                  | Setting value                |
|-------------|----------------------------------------------|------------------------------|
| Transfer SB | Select the link refresh range of SB device.  | • "Link Side Points": 512    |
|             |                                              | • "Link Side Start": 0000    |
|             |                                              | • "PLC Side Dev. Name": SB   |
|             |                                              | • "PLC Side Start": 0200     |
| Transfer SW | Select the link refresh range of SW device.  | • "Link Side Points": 512    |
|             |                                              | • "Link Side Start": 0000    |
|             |                                              | "PLC Side Dev. Name": SW     |
|             |                                              | • "PLC Side Start": 0200     |
| Transfer 1  | Select the link refresh range of RX device.  | • "Link Side Dev. Name": RX  |
|             |                                              | • "Link Side Points": 64     |
|             |                                              | • "Link Side Start": 0000    |
|             |                                              | "PLC Side Dev. Name": M      |
|             |                                              | "PLC Side Start": 1088       |
| Transfer 2  | Select the link refresh range of RY device.  | • "Link Side Dev. Name": RY  |
|             |                                              | • "Link Side Points": 64     |
|             |                                              | • "Link Side Start": 0000    |
|             |                                              | "PLC Side Dev. Name": M      |
|             |                                              | "PLC Side Start": 2112       |
| Transfer 3  | Select the link refresh range of RWr device. | • "Link Side Dev. Name": RWr |
|             |                                              | • "Link Side Points": 32     |
|             |                                              | • "Link Side Start": 0000    |
|             |                                              | • "PLC Side Dev. Name": W    |
|             |                                              | • "PLC Side Start": 1020     |

<sup>\*</sup> Change the Points of Link Side and Dev. Name and Start of PLC Side according to the system.

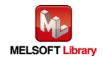

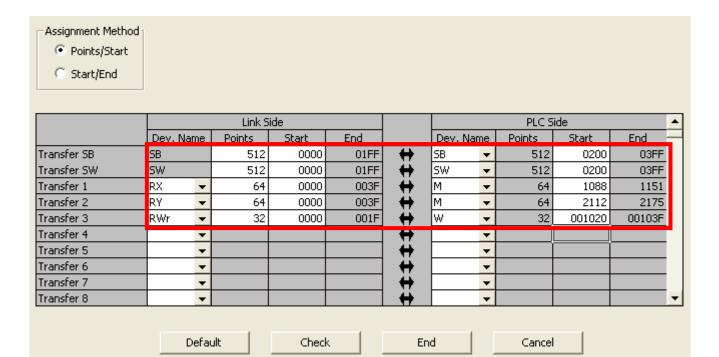

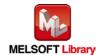

### Appendix 1.2. Setting Global Labels

Enter the global labels for the second module.

Specify label names for the second module. The names must be different from the label names for the first module.

The following explains how to set the global label for the second module.

## (1) M\_F\_RX2 Set remote input (RX).

| Item       | Description                                                                |
|------------|----------------------------------------------------------------------------|
| Class      | Select "VAR_GLOBAL".                                                       |
| Label Name | Enter "M_F_RX2".                                                           |
| Data Type  | Select "Bit".                                                              |
| Device     | Enter the refresh device set for the refresh parameter with a "Z9" prefix. |

## (2) M\_F\_RY2 Set remote output (RY).

| Item       | Description                                                                |  |
|------------|----------------------------------------------------------------------------|--|
| Class      | Select "VAR_GLOBAL".                                                       |  |
| Label Name | Enter "M_F_RY2".                                                           |  |
| Data Type  | Select "Bit".                                                              |  |
| Device     | Enter the refresh device set for the refresh parameter with a "Z8" prefix. |  |

### (3) M\_F\_RWr2 Set remote output (RWr).

| Item       | Description                                                                |  |  |
|------------|----------------------------------------------------------------------------|--|--|
| Class      | Select "VAR_GLOBAL".                                                       |  |  |
| Label Name | Enter "M_F_RWr2".                                                          |  |  |
| Data Type  | Select "Word[Signed]".                                                     |  |  |
| Device     | Enter the refresh device set for the refresh parameter with a "Z7" prefix. |  |  |

|   | Class        | Label Name | Data Type    | Constant | Device  | Comment            |
|---|--------------|------------|--------------|----------|---------|--------------------|
| 1 | VAR_GLOBAL ▼ | M_F_RX     | Bit          |          | M1024Z9 | RX refresh device  |
| 2 | VAR_GLOBAL ▼ | M_F_RY     | Bit          |          | M2048Z8 | RY refresh device  |
| 3 | VAR_GLOBAL ▼ | M_F_RWr    | Word[Signed] |          | W1000Z7 | RWr refresh device |
| 4 | VAR_GLOBAL ▼ | M_F_RX2    | Bit          |          | M1088Z9 | RX refresh device  |
| 5 | VAR_GLOBAL ▼ | M_F_RY2    | Bit          |          | M2112Z8 | RY refresh device  |
| 6 | VAR_GLOBAL ▼ | M_F_RWr2   | Word[Signed] |          | W1020Z7 | RWr refresh device |

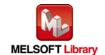

#### Appendix 1.3. Copying MELSOFT Library to Create an FB for the Second module

(1) Select an FB necessary for the second module from the Project tab of the Navigation window. Execute the Copy command.

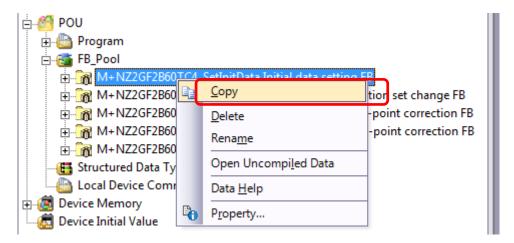

(2) Paste the copied FB to "FB\_Pool" on the Project tab of the Navigation window.

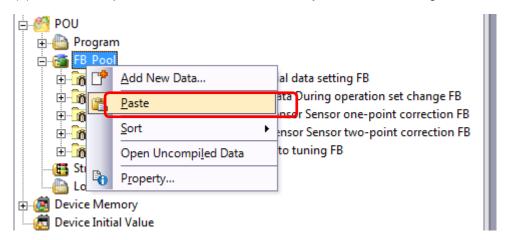

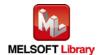

(3) After selecting the paste command, a window appears to enter an FB name. Enter an FB name after paste. (Example: NZ2GF2B60TC4\_SetInitData\_02)

[Note] The character string "+" of M+... cannot be entered.

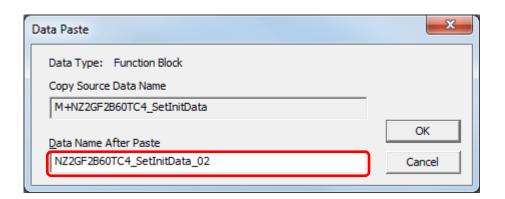

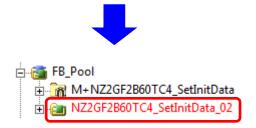

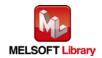

#### Appendix 1.4. Replacing Devices to Create the FB for the Second Module

(1) Open "Program" of the added FB.

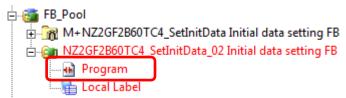

(2) Select "Find/Replace" menu and then select "Replace Device". "Find/Replace" window appears.

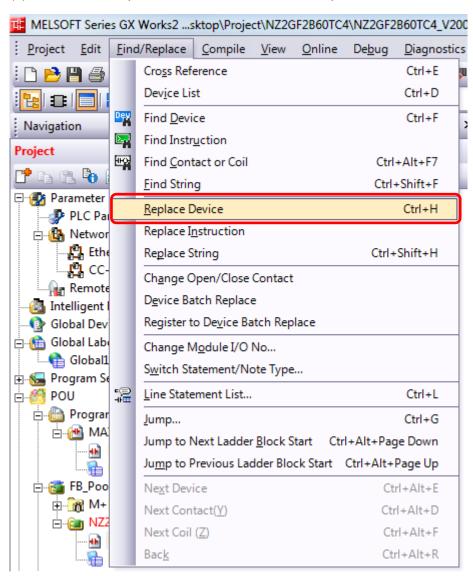

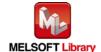

(3) Select "Current Window" from Find In, "M\_F\_RX" from Find Device, and "M\_F\_RX2" from Replace Device. Then replace all devices. In the same way, replace "M\_F\_RY" and "M\_F\_RWr".

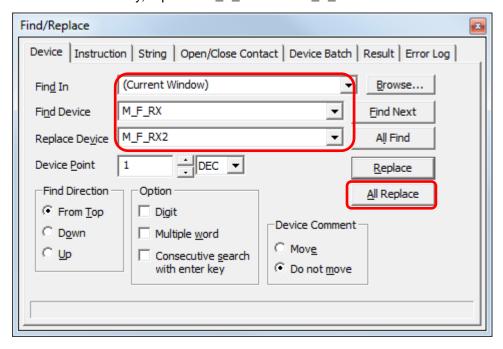

By performing the steps above, the CC-Link IE field master/local FB can be used for the second module.

### [Point]

- (1) To use multiple FBs for the second CC-Link IE field master/local module, repeat the steps in Appendix 1. When Using the FB for 2 or More Master/Local Modules.
- (2) To use an FB for third or subsequent CC-Link IE field master/local modules, make sure that the preset "Global label name", "Data Name After Paste" that was set when pasting FB data and "Replace Device" that was set when replacing devices are not duplicated for the first and second modules.

#### [Note]

If MELSOFT Library is upgraded, MELSOFT Library FBs can be upgraded by importing them again. However, the FBs that were created by following these procedures for the second and subsequent modules are not upgraded even if the FBs are imported again.

Therefore, to upgrade FBs that were created by following these procedures, after upgrading MELSOFT Library, follow these procedures again.

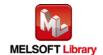

## Appendix 2. FB Library Application Examples

CC-Link IE Field Network device station converter module FB application examples are as follows.

### 1) System configuration

#### (1) Q-series system configuration

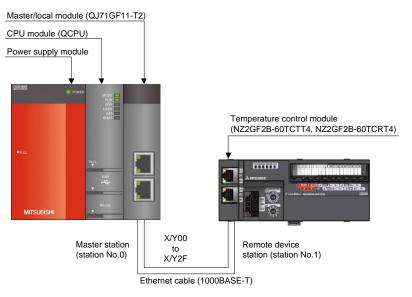

### (2) L-series system configuration

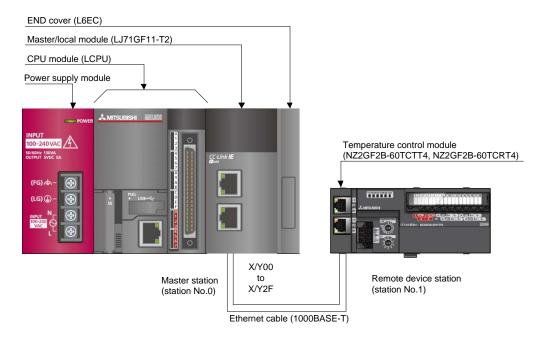

#### Reminder

- Every input must be provided with a value for proper FB operation. If not set, the values will be unspecified.
- Abbreviations may be used in the label comments due to the limitation on the number of the characters to display in GX Works2.

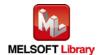

### Interlock program

The following is an example of an interlock program for the cyclic transmission.

```
<Own station data link err check >
                                                                                                                             К3
   +
                                                                                                                 (T11
Own stat
                                                                                                                 Own stat
ion data
                                                                                                                 ion data
link st
                                                                                                                  link er
                                                                                                                 richeck
                                                                                                            <Station 1 cyclic trans err check>
SW0B0.0
                                                                                                                 {T13
Station
                                                                                                                 Station
No. 1 da
                                                                                                                 1 cyclic
ta link
                                                                                                                  trans e
status
                                                                                                                 rr check
                                                                                                                <Master control start
  X0F
                         T13
              T11
                                                                                                      √мс
                                                                                                                 N0
                                                                                                                              M200
Module r
           Own stat
                      Station
                                                                                                                              Comm con
eady
           ion data
                      1 cyclic
                                                                                                                              dition f
           link er
                                                                                                                              lag, sta
                       trans e
                                                                                                                              tion No1
           richeck
                      rr check
                                      FB that uses the cyclic transmission
                                                                                                              <Master control release
                                                                                                                 -[MCR
                                                                                                                              Nθ
```

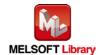

<sup>\*1</sup> For the FBs that use the cyclic transmission, refer to "1.6.3 List of Transmissions Used by the FBs".

The following is an example of an interlock program for the transmission.

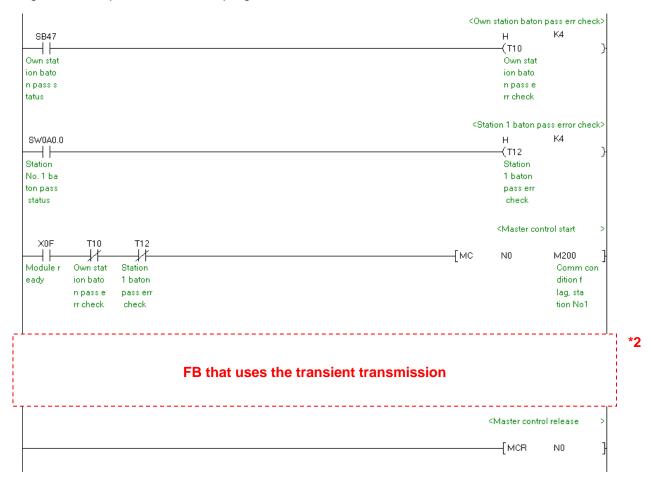

<sup>\*2</sup> For the FBs that use the transient transmission, refer to "1.6.3 List of Transmissions Used by the FBs".

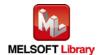

# 2) List of devices

## a) External input (commands)

| Device | FB name                          | Application (ON details)         |
|--------|----------------------------------|----------------------------------|
| MO     | M+NZ2GF2B60TC4_SetInitData       | Initial data setting FB start    |
| M10    | M+NZ2GF2B60TC4_SetOperationData  | During OP set change FB start    |
| M20    | M+NZ2GF2B60TC4_CorrectOnePSensor | Sensor 1-point correct FB start  |
| D20    |                                  | Correction value setting(offset) |
| M21    |                                  | Setting value write request      |
| M30    | M+NZ2GF2B60TC4_CorrectTwoPSensor | Sensor 2-point correct FB start  |
| D30    |                                  | 2point correct offset(corrected) |
| D31    |                                  | 2point correct gain(corrected)   |
| M31    |                                  | 2point correct offset latch req. |
| M32    |                                  | 2point correct gain latch req.   |
| M33    |                                  | Setting value write request      |
| M40    | M+NZ2GF2B60TC4_Autotuning        | Auto tuning FB start             |
| M41    |                                  | Auto tuning execution            |

## b) External output (checks)

| Device | FB name                          | Application (ON details)         |
|--------|----------------------------------|----------------------------------|
| M1     | M+NZ2GF2B60TC4_SetInitData       | Initial data setting FB ready    |
| M2     |                                  | Initial data setting FB comp.    |
| F0     |                                  | Initial data setting FB error    |
| D0     |                                  | Initial data setting FB err code |
| M11    | M+NZ2GF2B60TC4_SetOperationData  | During OP set change FB ready    |
| M12    |                                  | During OP set change FB complete |
| F10    |                                  | During OP set change FB error    |
| D10    |                                  | During OP set change FB err code |
| M22    | M+NZ2GF2B60TC4_CorrectOnePSensor | Sensor 1-point correct FB ready  |
| M23    |                                  | Sensor 1-point correct FB comp.  |
| D21    |                                  | Temperature process value (PV)   |
| F20    |                                  | Sensor 1-point correct FB error  |
| D22    |                                  | Sensor 1point correct FB err cod |

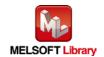

| Device | FB name                          | Application (ON details)         |
|--------|----------------------------------|----------------------------------|
| M34    | M+NZ2GF2B60TC4_CorrectTwoPSensor | Sensor 2-point correct FB ready  |
| M35    |                                  | Sensor 2-point correct FB comp.  |
| D32    |                                  | Temperature process value (PV)   |
| M36    |                                  | 2point correct offset latch comp |
| M37    |                                  | 2point correct gain latch comp.  |
| D33    |                                  | 2point correct offset(measured)  |
| D34    |                                  | 2point correct gain(measured)    |
| F30    |                                  | Sensor 2-point correct FB error  |
| D35    |                                  | Sensor 2point correct FB err cod |
| M42    | M+NZ2GF2B60TC4_Autotuning        | Auto tuning FB ready             |
| M43    |                                  | Auto tuning FB completed         |
| M44    |                                  | Parameter write completion       |
| D40    |                                  | Temperature process value (PV)   |
| D41    |                                  | Prop band/heat prop band setting |
| D42    |                                  | Cooling proportional band set.   |
| D43    |                                  | Integral time (I) setting        |
| D44    |                                  | Derivative time (D) setting      |
| D45    |                                  | Simul. temp. rise gradient data  |
| D46    |                                  | Simultaneous temp rise dead time |
| F40    |                                  | Auto tuning FB error             |
| D47    |                                  | Auto tuning FB error code        |

## 3) Global label setting

## a) Common setting

| Class      | Label name | Data type     | Device  |
|------------|------------|---------------|---------|
| VAR_GLOBAL | M_F_RX     | Bit           | M1024Z9 |
| VAR_GLOBAL | M_F_RY     | Bit           | M2048Z8 |
| VAR_GLOBAL | M_F_RWr    | Word [signed] | W1000Z7 |

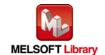

### 4) Programs

M+NZ2GF2B60TC4\_SetInitData (Initial data setting)

The following shows the example program with the conditions described in the table below.

| Label name    | Setting value | Description                                                    |
|---------------|---------------|----------------------------------------------------------------|
| i_Start_IO_No | Н0            | Set the starting XY address where the CC-Link IE Field Network |
|               |               | master/local module is mounted or connected to 0H.             |
| i_Station_No  | K1            | Set the target station number to 1.                            |

Check CH $\square$  Operation monitor (RX(n+1)1 to RX(n+1)4) for all the channels are set to "OFF: Stopped". By turning ON M0, the initial data setting request flag (RYn9) is processed.

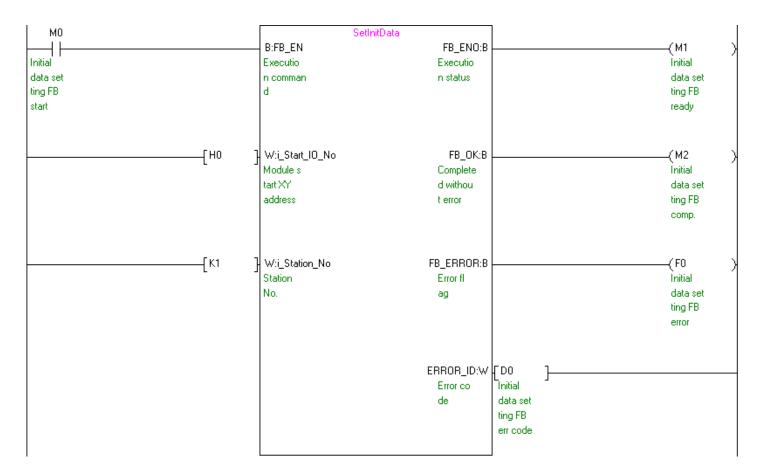

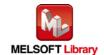

### M+NZ2GF2B60TC4\_SetOperationData (During operation setting change)

The following shows the example program with the conditions described in the table below.

| Label name    | Setting value | Description                                                    |
|---------------|---------------|----------------------------------------------------------------|
| i_Start_IO_No | H0            | Set the starting XY address where the CC-Link IE Field Network |
|               |               | master/local module is mounted or connected to 0H.             |
| i_Station_No  | K1            | Set the target station number to 1.                            |

By turning ON M10, the during operation setting change instruction (RY(n+1)0) is processed.

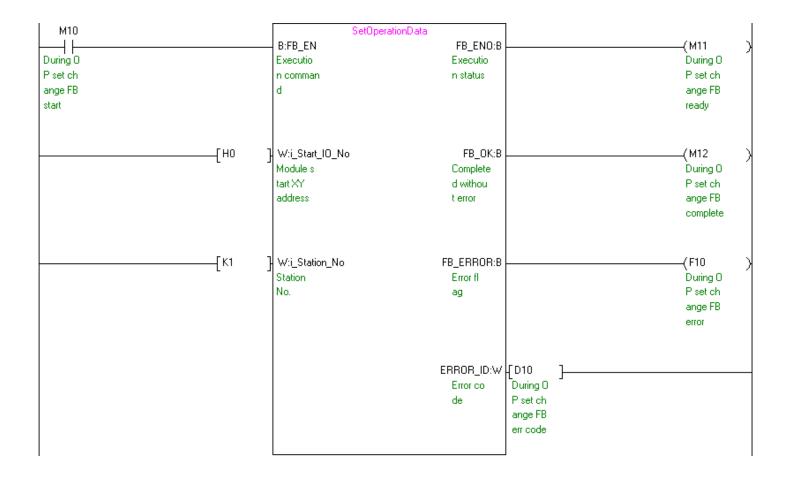

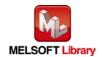

### M+NZ2GF2B60TC4\_CorrectOnePSensor (Sensor one-point correction)

The following shows the example program with the conditions described in the table below.

| Label name       | Setting value | Description                                                       |  |
|------------------|---------------|-------------------------------------------------------------------|--|
| i_Start_IO_No    | H0            | Set the starting XY address where the CC-Link IE Field Network    |  |
|                  |               | master/local module is mounted or connected to 0H.                |  |
| i_Station_No     | K1            | Set the target station number to 1.                               |  |
| i_CH_No          | K1            | Specify the channel used by the own station to 1.                 |  |
| i_CH             | K1            | Set the target channel to channel 1.                              |  |
| i_OffsetValue    | D20           | Stores the offset value of the sensor one-point correction.       |  |
| i_SetInitDataReq | ON, OFF       | By turning ON this parameter, the during operation setting change |  |
|                  |               | instruction (RY(n+1)0) is processed.                              |  |

By turning ON M20, the correction value of the sensor one-point correction is stored in the remote buffer memory. By turning ON M21, the during operation setting change instruction (RY(n+1)0) is processed.

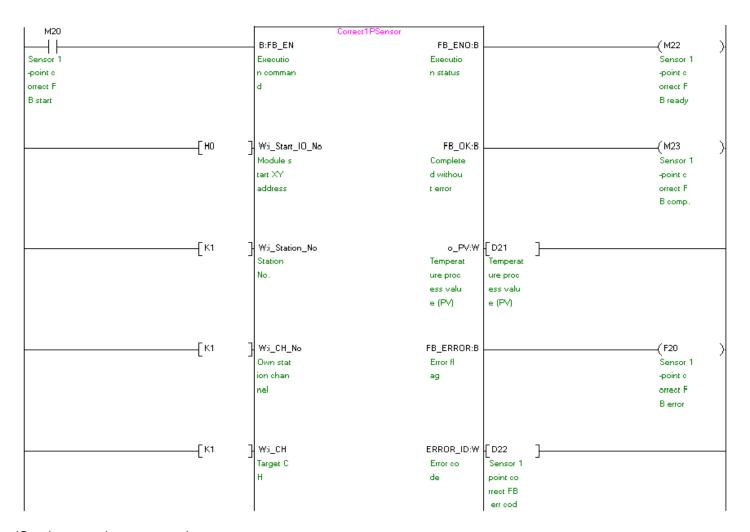

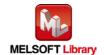

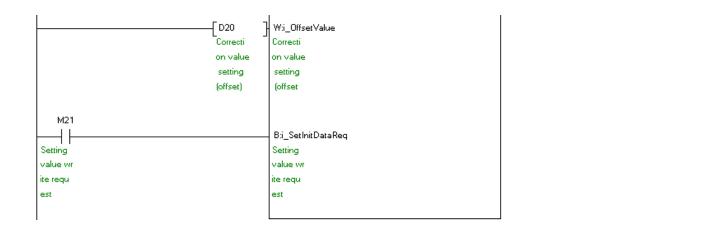

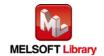

M+NZ2GF2B60TC4\_CorrectTwoPSensor (Sensor two-point correction)

The following shows the example program with the conditions described in the table below.

| Label name       | Setting value | Description                                                            |  |
|------------------|---------------|------------------------------------------------------------------------|--|
| i_Start_IO_No    | Н0            | Set the starting XY address where the CC-Link IE Field Network         |  |
|                  |               | master/local module is mounted or connected to 0H.                     |  |
| i_Station_No     | K1            | Set the target station number to 1.                                    |  |
| i_CH_No          | K1            | Specify the channel used by the own station to 1.                      |  |
| i_CH             | K1            | Set the target channel to channel 1.                                   |  |
| i_OffsetValue    | D30           | Stores the offset value of the sensor two-point correction.            |  |
| i_GainValue      | D31           | Stores the gain value of the sensor two-point correction.              |  |
| i_OffsetLatch    | ON, OFF       | By turning ON this parameter, the offset value of the sensor two-point |  |
|                  |               | correction is set.                                                     |  |
| i_GainLatch      | ON, OFF       | By turning ON this parameter, the gain value of the sensor two-point   |  |
|                  |               | correction is set.                                                     |  |
| i_SetInitDataReq | ON, OFF       | Processes the initial data setting request flag (RYn9).                |  |

Check CH□ Operation monitor (RX(n+1)1 to RX(n+1)4) for all the channels are set to "OFF: Stopped".

By turning ON M30 the temperature process value (PV) is refreshed.

By turning ON M31, the temperature process value (PV) of i\_CH (Target CH) is latched and the temperature process value is stored in o\_OffsetMeasure (Two-point correction offset value (measured value)).

By turning ON M32, the temperature process value (PV) of i\_CH (Target CH) is latched and the temperature process value is stored in o\_GainMeasure (Two-point correction gain value (measured value)).

By turning ON M33, the initial data setting request flag (RYn9) is processed.

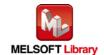

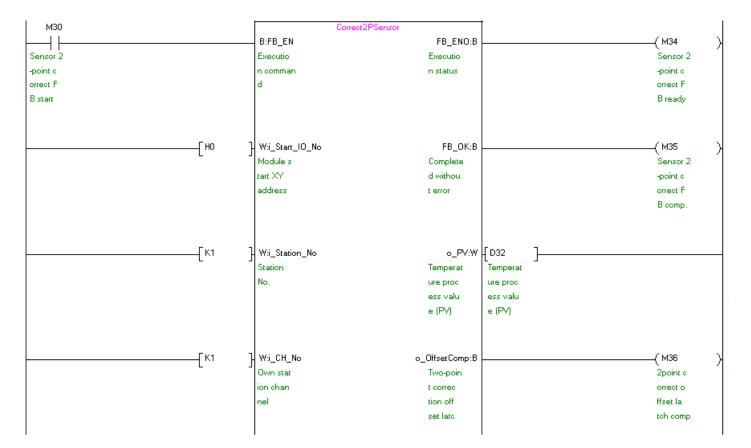

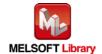

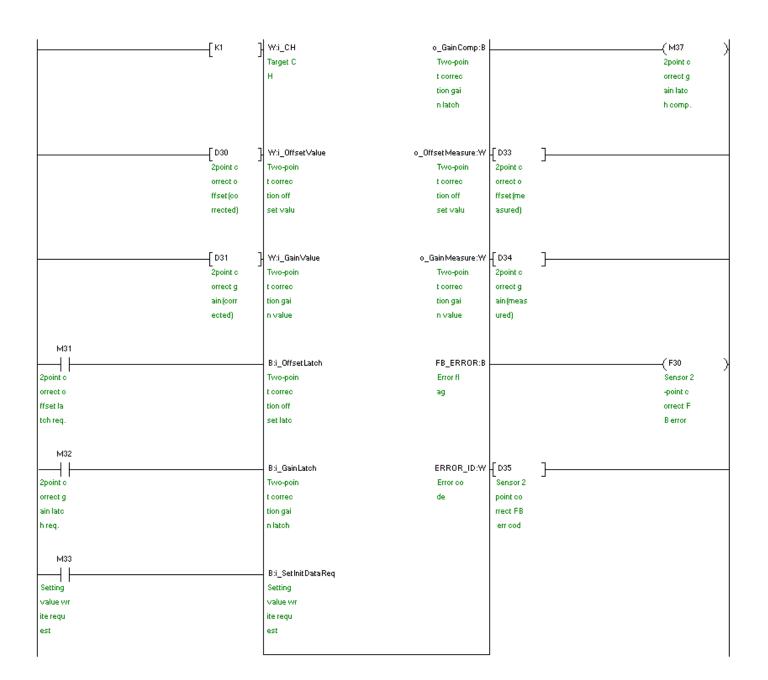

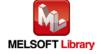

#### M+NZ2GF2B60TC4\_Autotuning (Auto tuning)

The following shows the example program with the conditions described in the table below.

| Label name      | Setting value | Description                                                               |
|-----------------|---------------|---------------------------------------------------------------------------|
| i_Start_IO_No   | H0            | Set the starting XY address where the CC-Link IE Field Network            |
|                 |               | master/local module is mounted or connected to 0H.                        |
| i_Station_No    | K1            | Set the target station number to 1.                                       |
| i_CH_No         | K1            | Specify the channel used by the own station to 1.                         |
| i_CH            | K1            | Set the target channel to channel 1.                                      |
| i_AT            | ON, OFF       | By turning ON, auto tuning is executed.                                   |
| i_SV            | K70           | Set 70°C. (Within the input range.)                                       |
| i_UpSetLimiter  | K1050         | Set the upper limit value for outputting to an external device to 105.0%. |
| i_LowSetLimiter | K0            | Set the lower limit value for outputting to an external device to 0.0%.   |
| i_OutVariation  | K1000         | Set the output variation limiter to 100%/s.                               |
| i_ATbias        | K5            | Set the AT bias setting to 5.                                             |
| i_AutoBackup    | K1            | Set the automatic backup setting after auto tuning to "Enable".           |
| i_ATModeSelect  | K1            | Set the auto tuning mode to "High response mode".                         |
| i_SimTempATMode | K1            | Set the simultaneous temperature rise AT.                                 |

By turning ON M40, each parameter for i\_CH (Target CH) is set and the during operation setting change instruction (RY(n+1)0) is processed.

By turning ON M41 after o\_WriteComp (Parameter write completion) is turned ON, the auto tuning is executed. (When CH $\square$  Operation monitor (RX(n+1)1 to RX(n+1)4) of i\_CH (Target CH) is "OFF: Stopped", the setting is changed to "ON: Operating" by the module.)

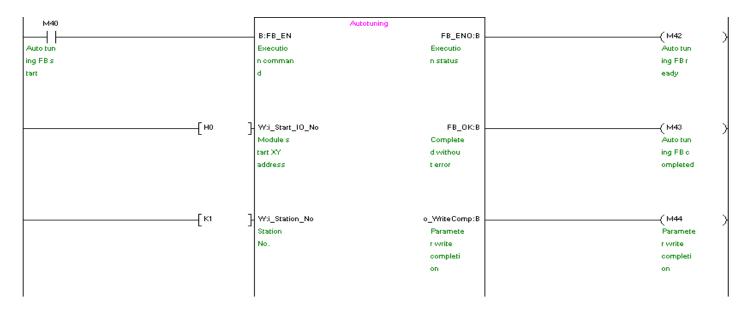

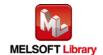

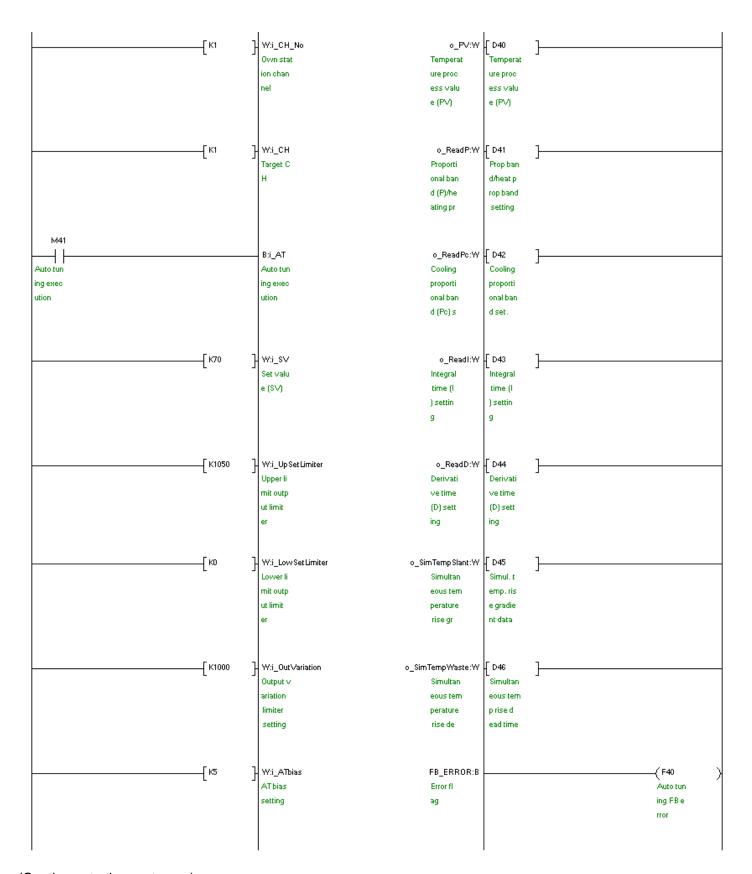

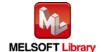

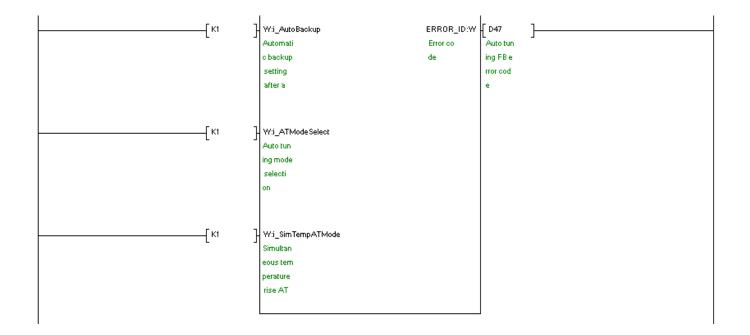

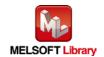